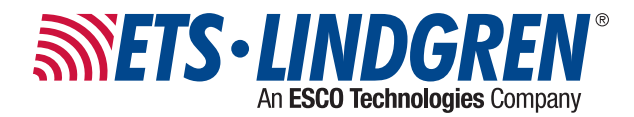

# **2303** Positioner

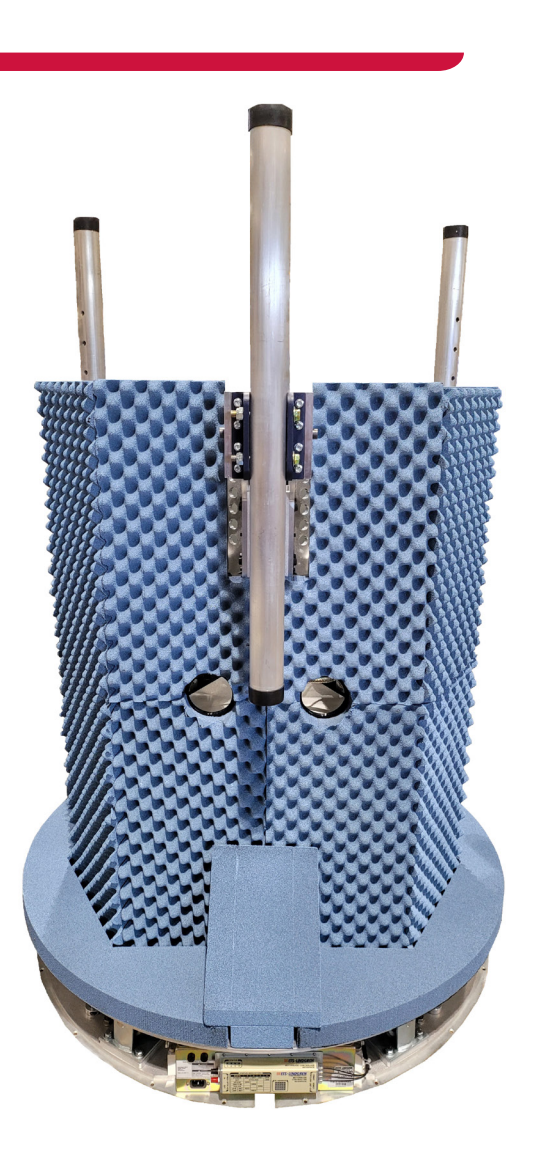

#### **User Manual**

PN: 1723281 January, 2021 Rev A

ETS-Lindgren Inc. reserves the right to make changes to any products herein to improve functioning or design. Although the information in this document has been carefully reviewed and is believed to be reliable, ETS-Lindgren does not assume any liability arising out of the application or use of any product or circuit described herein; nor does it convey any license under its patent rights nor the rights of others. All trademarks are the property of their respective owners.

© Copyright 2021 by ETS-Lindgren Inc. All Rights Reserved. No part of this document may be copied by any means without written permission from ETS-Lindgren Inc.

Trademarks used in this document: The ETS-Lindgren logo is a registered trademark of ETS-Lindgren, Inc.

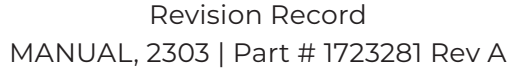

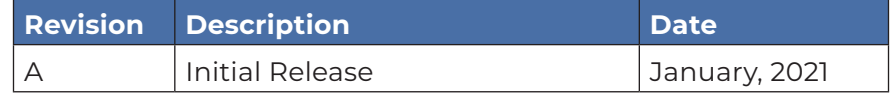

## TABLE OF CONTENTS

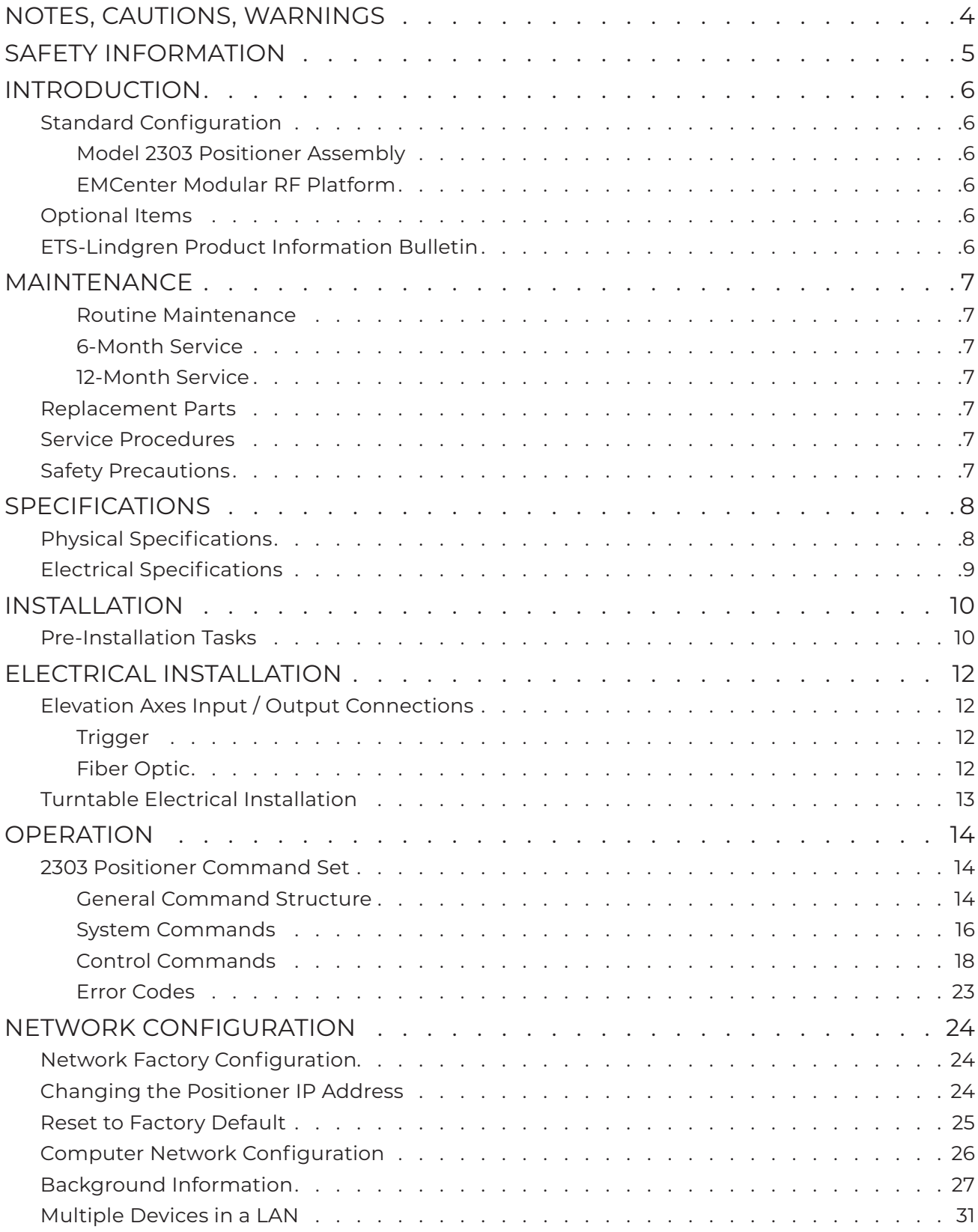

# NOTES, CAUTIONS, WARNINGS

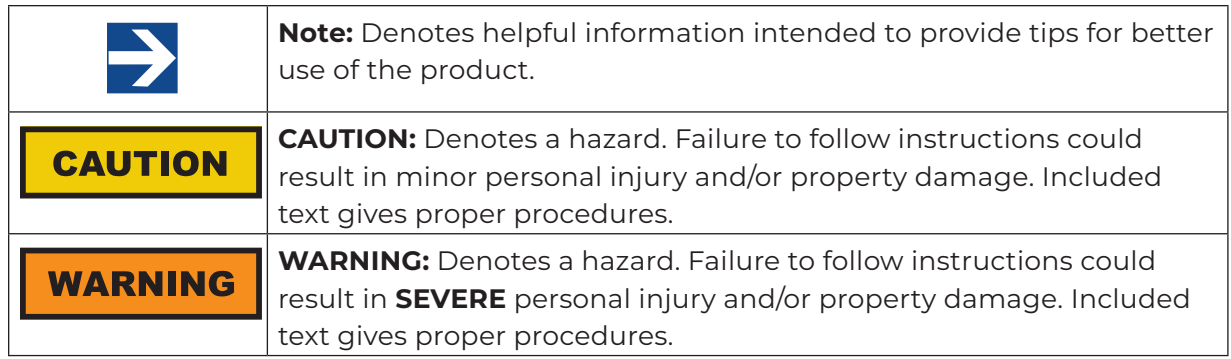

# SAFETY INFORMATION

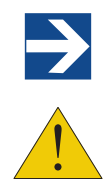

See the ETS-Lindgren *Product Information Bulletin* for safety, regulatory, and other product marking information.

**Refer to Manual:** When product is marked with this symbol, see the instruction manual for additional information. Manuals are available for download at ets-lindgren.com, or contact ETS-Lindgren Technical Support.

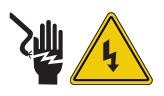

**High Voltage:** Indicates presence of hazardous voltage. Unsafe practice could result in severe personal injury or death.

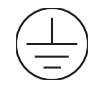

**Protective Earth Ground (Safety Ground):** Indicates protective earth terminal. You should provide uninterruptible safety earth ground from the main power source to the product input wiring terminals, power cord, or supplied power cord set.

Before power is applied to this instrument, ground it properly through the protective conductor of the AC power cable to a power source provided with the protective earth contact. Any interruption of the protective (grounding) conductor, inside or outside the instrument, or disconnection of the protective earth terminal could result in personal injury.

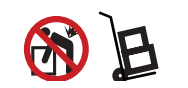

**Heavy Object:** Unassisted lifting can cause injury. Mechanical assistance is required.

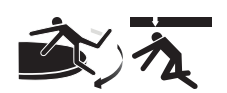

**Stay clear** of moving components during operation of equipment. Moving and/or falling equipment can cause serious injury.

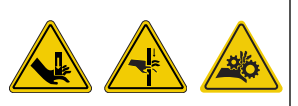

**Keep hands clear:** Moving parts can crush and cut. **Pinch Points:** Keep hands clear during operation. **Moving Gears:** Do not stick hand in or near machine during operation.

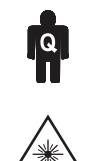

Only qualified personnel should operate (or service) this equipment.

**Invisible Laser Radiation:** Do not stare into beam or view directly with optical instruments.

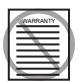

Before servicing: Contact ETS-Lindgren. Servicing (or modifying) the unit by yourself may void your warranty. If you attempt to service the unit by yourself, disconnect all electrical power before starting. There are voltages at many points in the instrument which could, if contacted, cause personal injury. Only trained service personnel should perform adjustments and/or service procedures upon this instrument. Capacitors inside this instrument may still be charged even when instrument is disconnected from its power source.

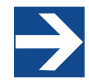

#### **Note:**

See the ETS-Lindgren *Product Information Bulletin* for safety, regulatory, and other product marking information.

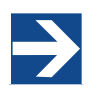

#### **Note:**

ETS-Lindgren may substitute a similar part or new part number with the same functionality for another part/part number. Contact ETS-Lindgren for questions about part numbers and ordering parts.

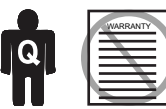

Only qualified personnel should operate (or service) this equipment. If you have any questions concerning maintenance, contact ETS-Lindgren Technical Support. Warranty may be voided if housing is opened.

### **CAUTION**

Before performing any maintenance, read the safety information in the ETS-Lindgren *Product Information Bulletin* included with your shipment.

## INTRODUCTION

ETS-Lindgren's 2303 Positioner is designed to perform automated 3-dimensional pattern measurements. The positioner includes vertical support columns that will accommodate equipment under test (EUT) up to 25 kg (55 lb).

The positioner is equipped with four motors (one Azimuth, three elevation), 208/230 VAC 50 or 60 Hz single phase. An IEC receptacle is the standard power input. The IEC rocker switch illuminates red when in the ON position. Current draw is fused at 6.3 A maximum. The motor drive, in conjunction with the provided command set, controls the movement of the unit. 10 M (32.8 ft) fiber-optic cable provided.

#### **Standard Configuration**

#### **Model 2303 Positioner Assembly**

- Single-phase electric drive (208/230 VAC 50/60 Hz)
- Variable-speed drive
- 708043 Ethernet to Fiber Converter
- 705347-10 10.0 M (32.8 ft) Fiber-Optic Cable (2)

#### **EMCenter Modular RF Platform**

• The EMCenter manual (PN 399342) can be found at ets-lindgren.com.

#### **Optional Items**

- EMQuest EMQ-100 Antenna Measurement Software (Standard Version)
- EMQuest EMQ-100 Lite Antenna Pattern Measurement Software

#### **ETS-Lindgren Product Information Bulletin**

See the ETS-Lindgren *Product Information Bulletin* included with your shipment for the following:

- Safety, regulatory, and other product marking information
- Steps to receive your shipment
- Steps to return a component for service
- ETS-Lindgren calibration service
- ETS-Lindgren contact information

## MAINTENANCE

**CAUTION** .

Disconnect the power before proceeding with recommended maintenance. Do not perform maintenance while the positioner is operating.

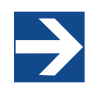

**Note:** Contact ETS-Lindgren Technical Support for assistance with replacement parts.

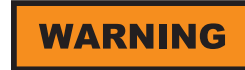

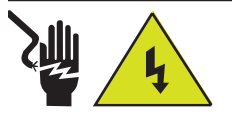

**High Voltage:** Unsafe practice could result in severe personal injury or death.

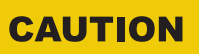

#### **Damaged or crimped AC cords:**

Using damaged or crimped AC cords may damage the equipment and/or cause physical injury.

Routine maintenance should be conducted prior to each use of the turntable. For assistance, contact ETS-Lindgren Technical Support.

#### **Routine Maintenance**

**Check for excessive rotation.** Attempt to rotate the turntable top by hand. Excessive rotation may indicate a loose drive component.

**• Listen for excessive noise.** Listen for excessive or unusual noise during turntable operation.

**• Check cables for wear.** Ensure they are clear of potential damage from moving parts.

**• Ensure bearing and pinion have adequate lubrication.**

### **6-Month Service**

**Lubricate the casters.** Lubricate the casters with good quality bearing grease.

### **12-Month Service**

**• Lubricate the main bearing race.** Lubricate the main bearing race with a grease gun containing good quality bearing grease. The grease fittings are located inside the race, 90 degrees apart, beneath the top. Three discharges from the grease gun in each fitting are adequate.

**• Lubricate the chain and sprocket of the chain drive.** Apply good quality grease to the chain and sprocket.

### **Replacement Parts**

Following are the part numbers for ordering replacement parts for the 2303 Positioner.

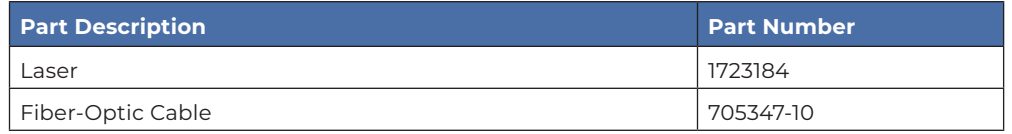

### **Service Procedures**

For the steps to return a system or system component to ETS-Lindgren for service, see the *Product Information Bulletin* included with your shipment

### **Safety Precautions**

Removing top panel will expose AC power.

Do not use damaged or crimped AC power cords.

## SPECIFICATIONS

### **WARNING**

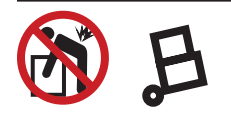

**Heavy Object:** Unassisted lifting can cause injury. Mechanical assistance is required.

### **Physical Specifications**

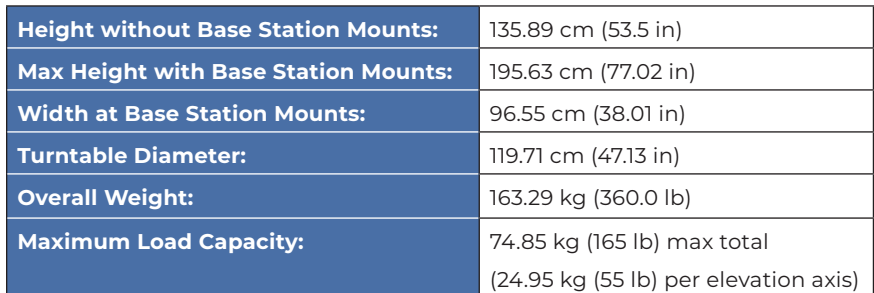

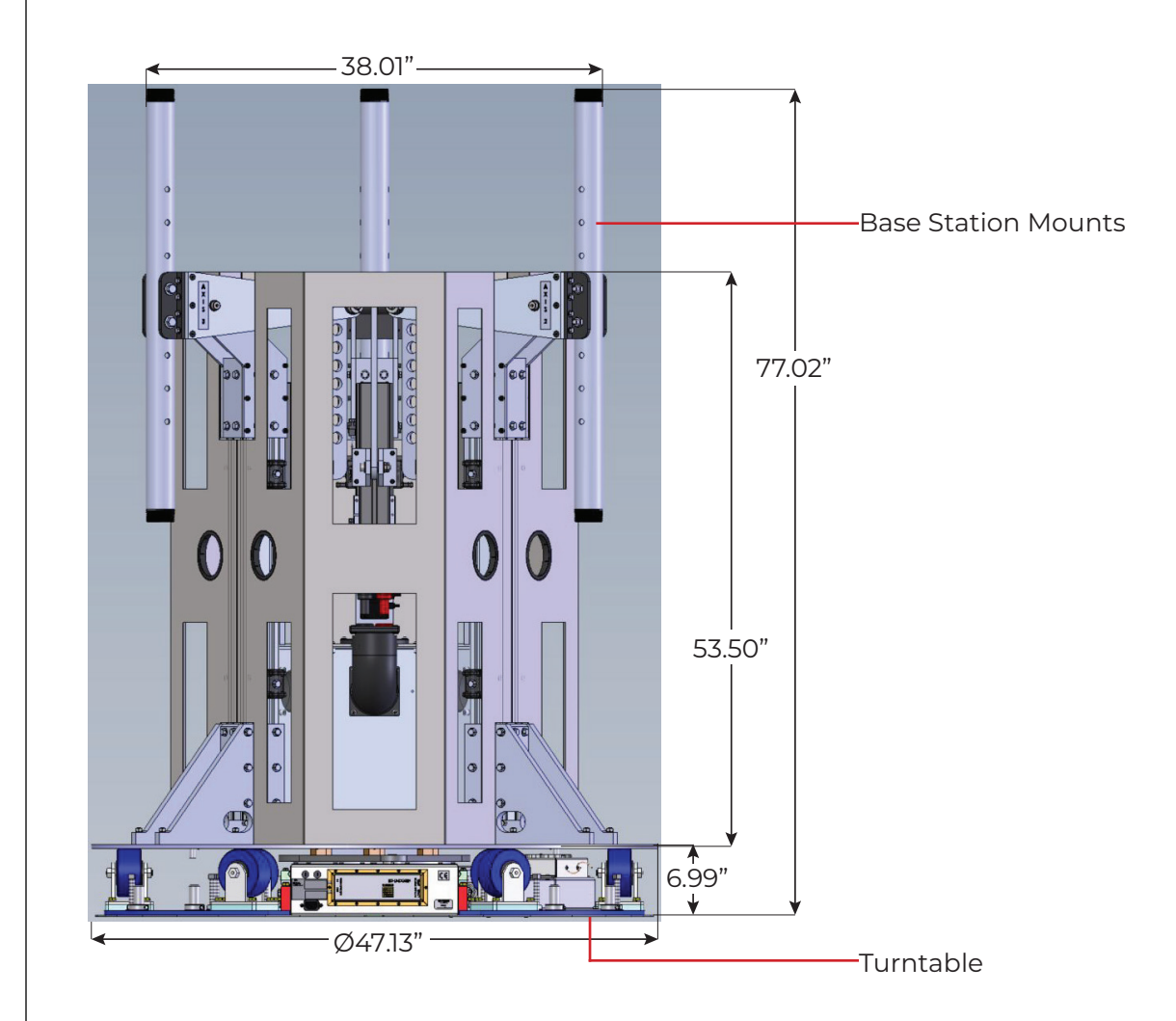

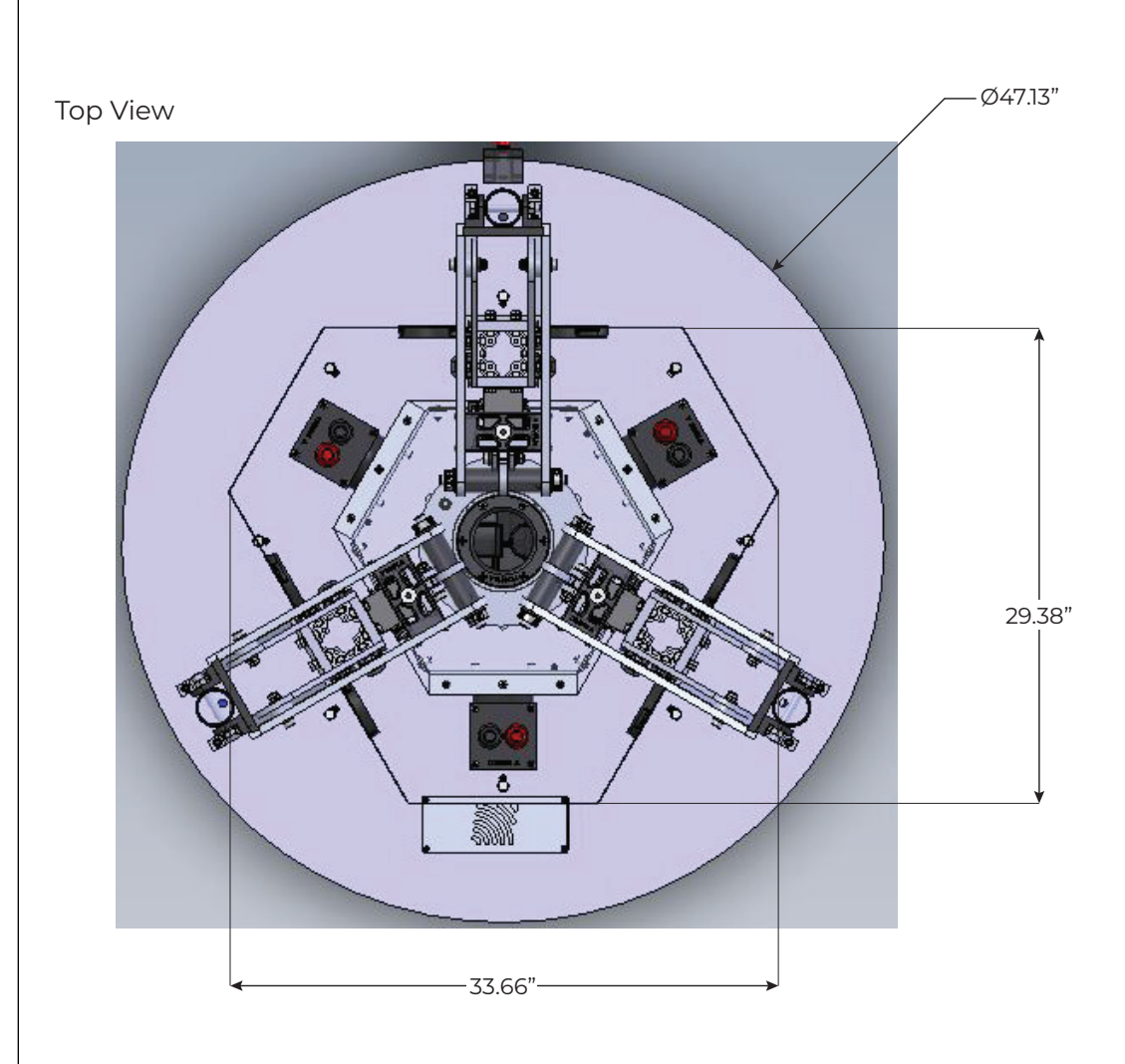

### **Electrical Specifications**

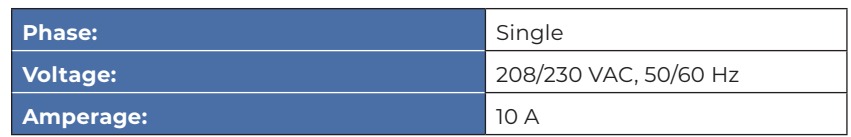

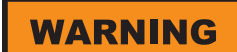

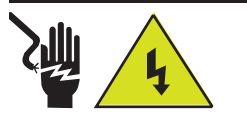

**High Voltage:** Unsafe practice could result in severe personal injury or death.

#### **Pre-Installation Tasks**

Pre-planning is essential for successful installation. Discuss requirements with your sales representative and request dimensional drawings prior to construction of your site.

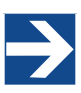

Read this manual completely before starting installation. This equipment should be installed and operated only by qualified personnel. Before installing any components, follow the safety information in the ETS-Lindgren *Product Information Bulletin* included with your shipment.

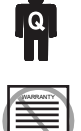

Do not attempt to service unless qualified to do so.

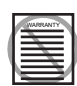

Do not modify this unit without consulting with ETS-Lindgren directly. Regularly inspect all equipment for loose fasteners and wear. Conduct scheduled maintenance in accordance with the factory recommendations provided.

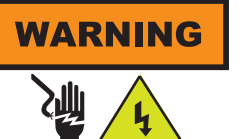

**High Voltage:** Unsafe practice could result in severe personal injury or death.

Ensure power is off and base is secured before proceeding with installation.

# **CAUTION**

**Damaged or crimped AC cords:** Using damaged or crimped AC cords may damage the equipment and/or cause physical injury.

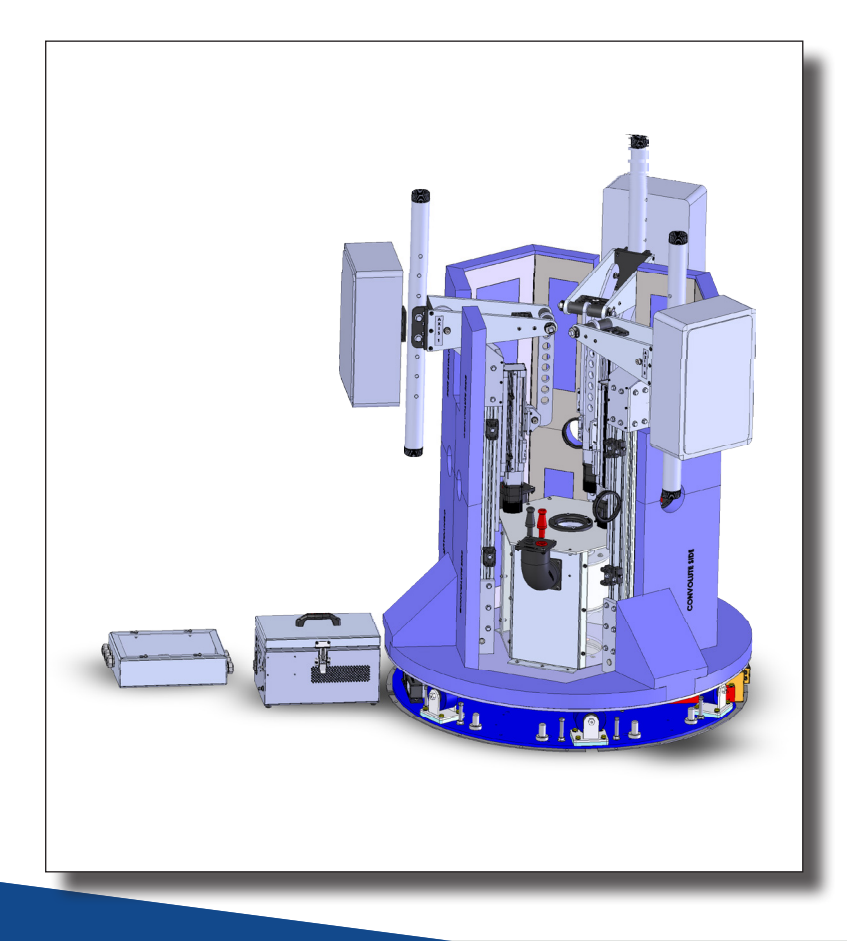

The 2303 includes:

- Variable speed turntable
- Lossy foam absorber covering
- Vertical columns with tilt positioners
- Laser for aligning system
- Control 3-Axis Box
- Terminal Enclosure

#### **Positioner Installation**

Proper installation of the 2303 Positioner unit directly affects performance of the positioning system as well as the accuracy of the test results.

1. Uncrate all parts. Check all parts for any shipping damage. Ensure a clear area is available to assemble the positioner unit safely.

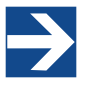

Do not discard packing material until the Turntable is fully assembled and correct operation is verified.

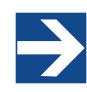

Customer provides RF, power, and control cabling to the top of the unit and to the EUT.

- 2. The center of rotation for the unit must intersect the line through the bore sight of the measurement antenna. Use the included laser to verify alignment.
- 3. Place the unit so the positioner connections are easily accessible and located closest to available feed through panels and power supply connections. Ensure the Model 2303 is connected to a power outlet that supplies 208/230VAC 50/60Hz. Use the power cord provided with the Model 2303 to make this connection to the system.

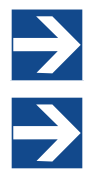

 US shipments will include a NEMA type 6-15P electrical plug power cord. International shipments will include a Schuko type electrical plug power cord.

The IEC power inlet assembly includes a filter and an illuminated power switch.

- 4. Connect the positioner to the included Ethernet-tofiber optic converter using the included dual fiber optic cable with type ST connections. The converter connects to the host computer via the included 0.9 m (3.0 ft) Cat5 Ethernet cable. Ensure the fiber converter TX line is connected to the positioner RX input connector, and the fiber converter RX line is connected to the positioner TX output connector.
- 5. Loosen M6 bolts on the placeholder pipe.
- 6. Remove the two larger ones.
- 7. Take out the pipe.
- 8. Place the laser or antenna in place of the pipe.
- 9. The upper axis is limited to ±15°.
- 10. The turntable is limited to ±180°.
- 11. Leveling bolts can be adjusted in order to level unit. Once the positioner is in place, check that it is level. Verify that all screws, nuts, and collars are tightened.

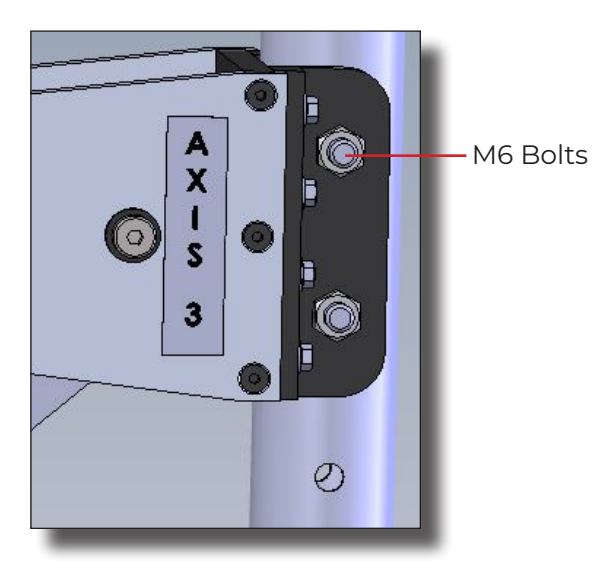

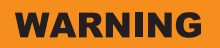

#### **High Voltage:**

Unsafe practice could result in severe personal injury or death.

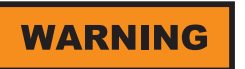

Make sure power is off and secured before proceeding.

#### **WARNING**

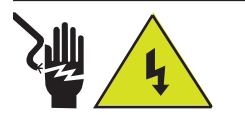

Electrical installation must be performed by a qualified electrician, and in accordance with local and national electrical standards.

#### **WARNING**

Before assembling, installing, or connecting any components, follow the safety information in the ETS-Lindgren Product Information Bulletin included with your shipment.

### **CAUTION**

Using undersized wire gauge will result in a higher than expected voltage drop in the power conductors, reduced starting torque, and potentially premature motor failure.

## ELECTRICAL INSTALLATION

The Model 2303 Positioner is designed to operate using 208/230 VAC single phase 50/60 Hz power. The motor drive will not operate on a lower voltage, such as 110 VAC. The power inlet assembly has an integral 10 A fuse. Normal current draw for the drive is less than 6 A. The branch circuit supplying power to the motor drive must be protected from excess current according to local electrical codes.

Ensure the distance from the mains power source is appropriate for the wire gauge used and that the wire gauge is adequate for the motor load. Prior to servicing the turntable, remove the power connection. Trigger, Reset, Fiber Optic connections are found on the Control 3-Axis box (PN 1725357).

Control 3-Axis Box

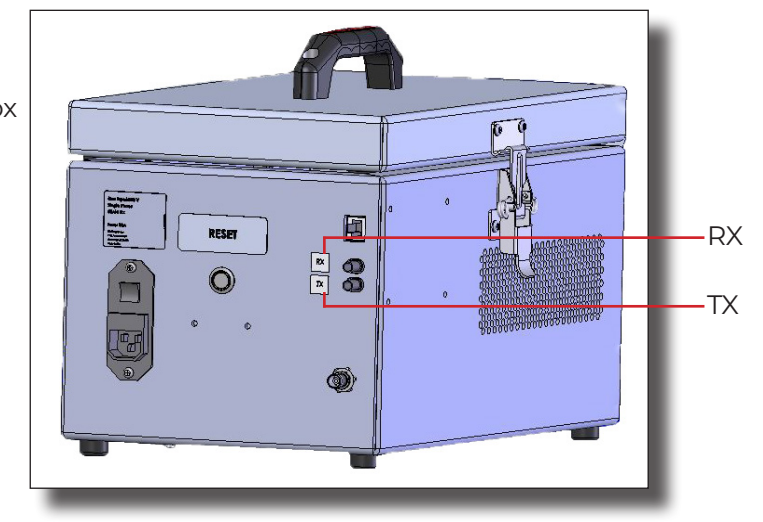

### **Elevation Axes Input / Output Connections**

#### **Trigger**

The positioner is equipped with a TTL-compatible output. This output is capable of driving a 50 ohm load that can be used to trigger a measurement sweep on a network analyzer (or other measurement device equipped with a TTL-compatible external trigger input option).

#### **Reset**

Pressing Reset for more than 6 seconds resets the device IP address and mask to factory default, 192.168.0.100, 255.255.255.0. Used in case the IP address of the device is unknown.

### **Fiber Optic**

The positioner is equipped with a fiber-optic inlet and a fiber-optic outlet. Connect the positioner to the included Ethernet-to-fiber optic converter using the included dual fiber optic cable with type ST connections. The converter connects to the host computer via the included 0.9 m (3.0 ft) Cat5 Ethernet cable. Ensure the fiber converter TX line is connected to the positioner RX input connector, and the fiber converter RX line is connected to the positioner TX output connector.

### **WARNING**

#### **High Voltage:**

Unsafe practice could result in severe personal injury or death.

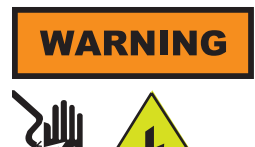

Electrical installation must be performed by a qualified electrician, and in accordance with local and national electrical standards.

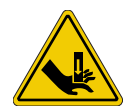

Do not, at any time, place hands or feet in the vicinity of the drive pinion on the turntable.

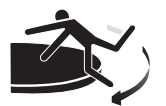

Stay clear of all moving components.

#### **Turntable Electrical Installation**

The 2303 Turntable is configured to operate using 208/230 VAC, single phase, 50/60 Hz service. This voltage level is recommended for operation to reduce the surge currents necessary to power an electric motor.

- 1. The branch circuit supplying power to the motor base should be protected from excess current according to local electrical codes. An integral circuit breaker is mounted on the control box. The circuit breaker is specifically designed for the inductive load presented by the electric motor.
- 2. Make sure the conductor size is adequate for the motor load and the distance from the mains source. Improperly sized conductors will lead to a high voltage drop in the power conductors and cause reduced starting torque and premature motor failure.

Following is the conductor color code:

**Brown:** AC high

**Blue:** AC neutral

**Green/Yellow:** Protective earth/safety ground

Connect the fiber optic control cable and install the power connection according to local electrical code. See the controller manual for information on connecting the fiber optic cable. After the fiber optic cable is installed, secure it with a wire tie to one of the leveling screws.

To feed the fiber optic connectors through a waveguide in the chamber, cables are included to connect from the feedthroughs on the penetration panel to the controller and motor base.

### OPERATION

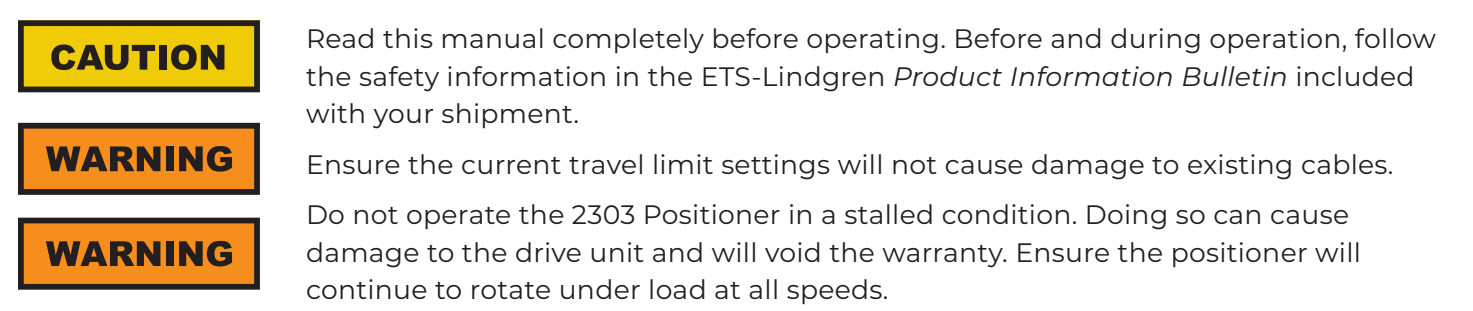

### **2303 Positioner Command Set**

#### **General Command Structure**

Most of the following commands use this general structure: [SUBSET:]AXIS<n[-m]>:COMMAND <argument\_n>[,<argument\_m>]

#### **Where:**

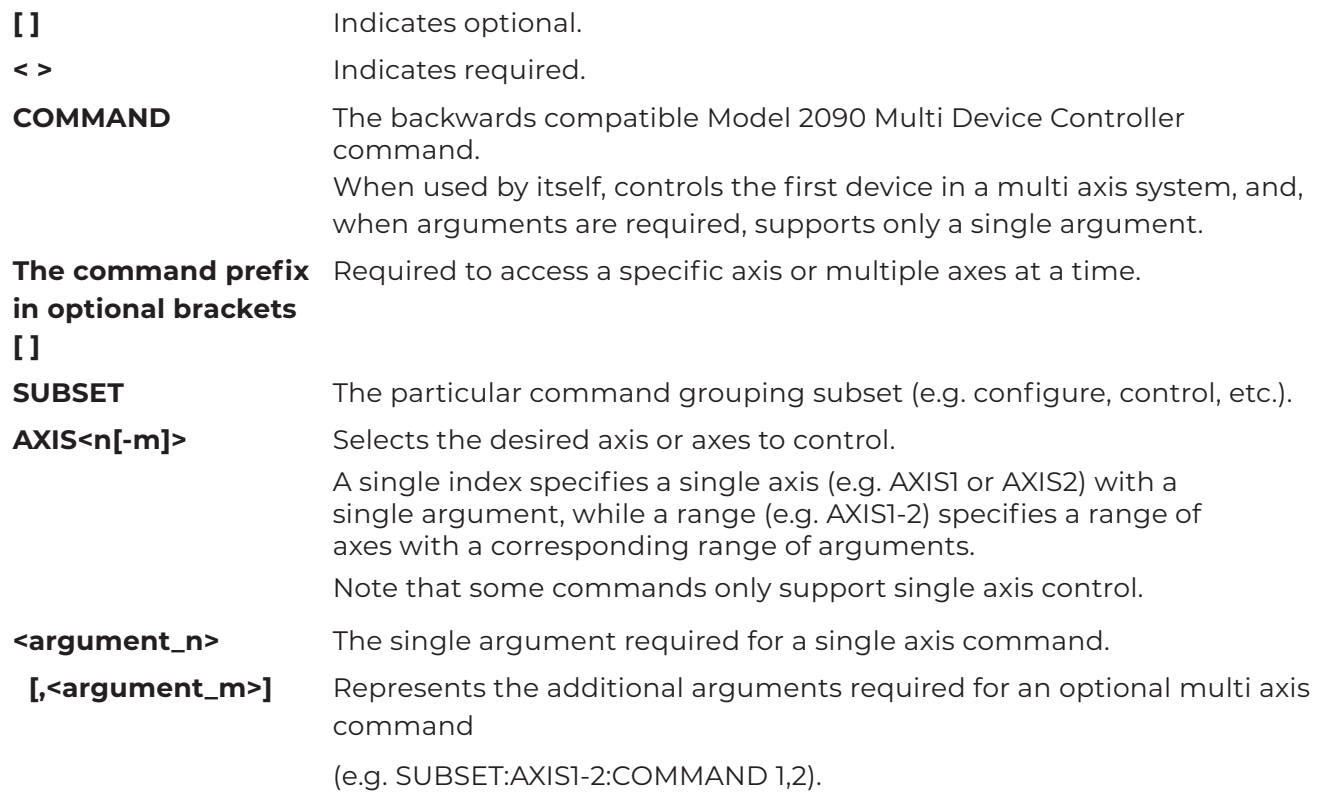

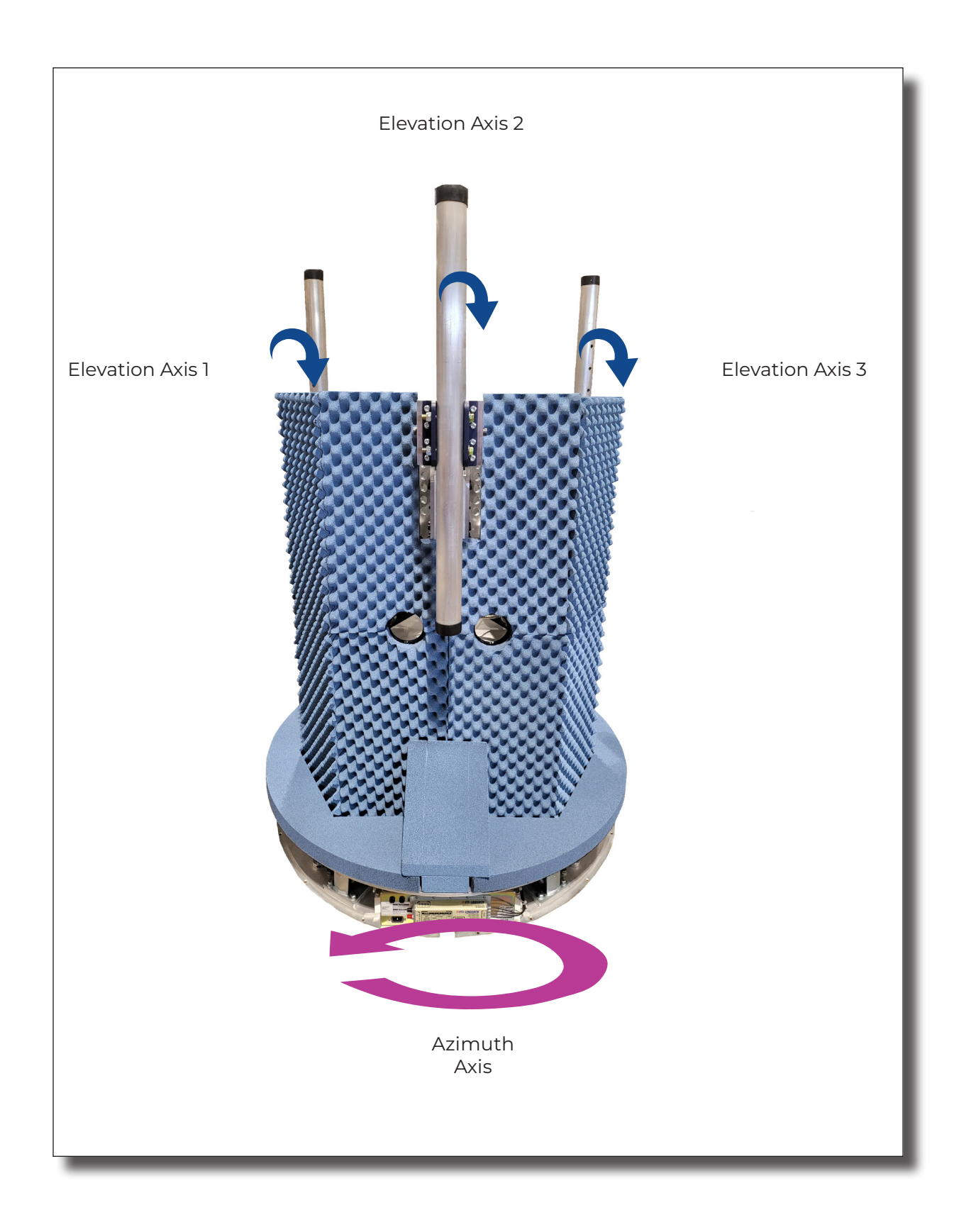

#### **System Commands**

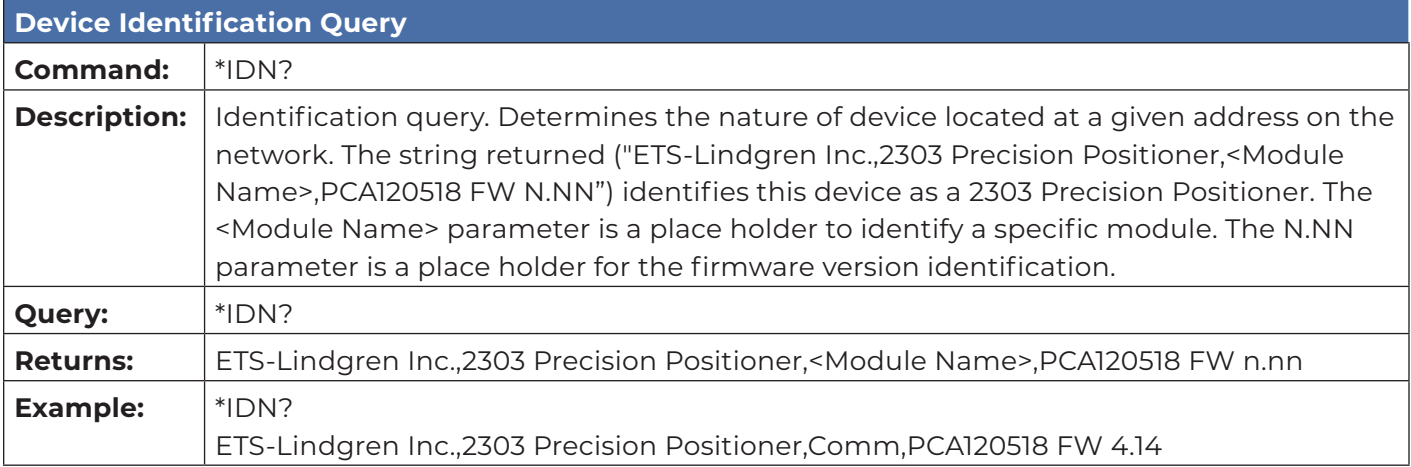

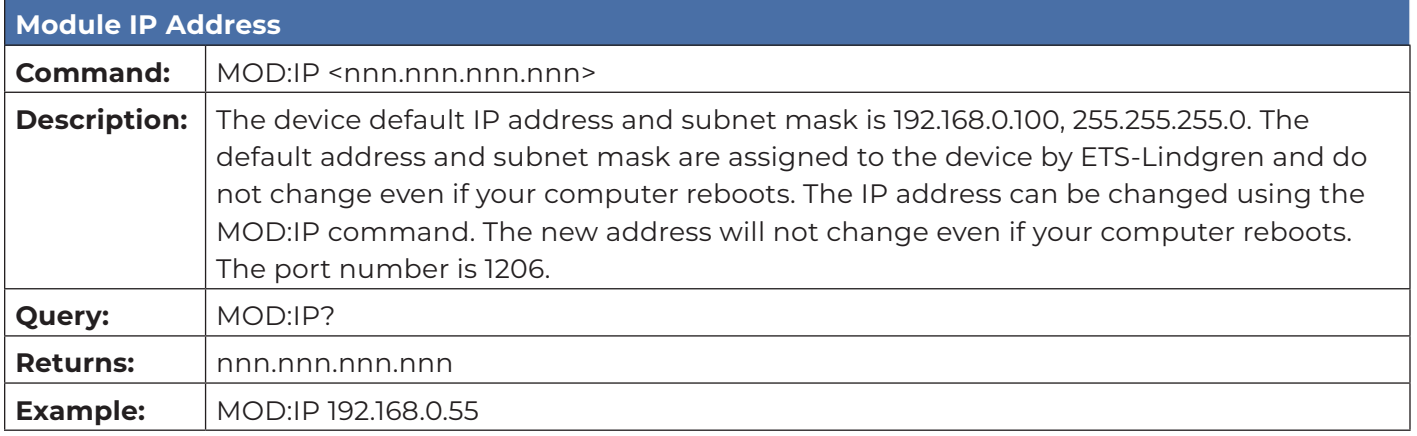

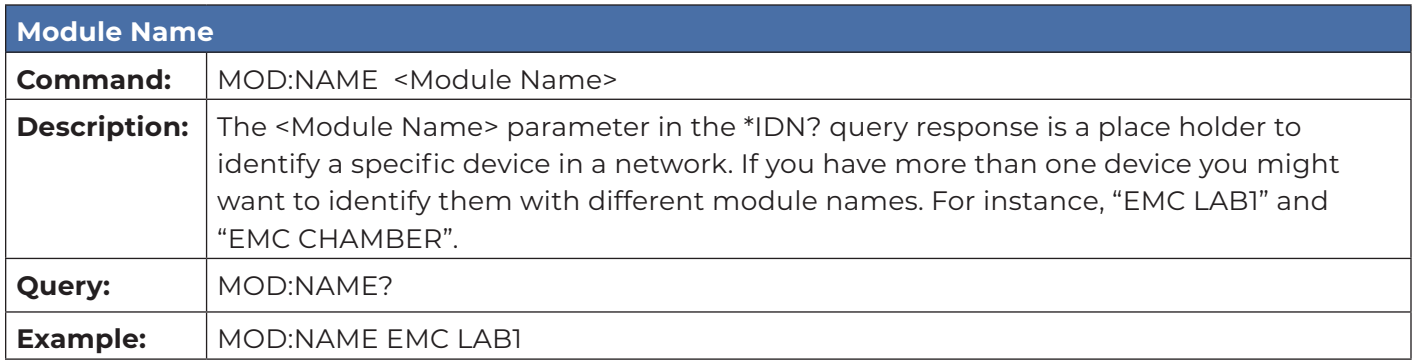

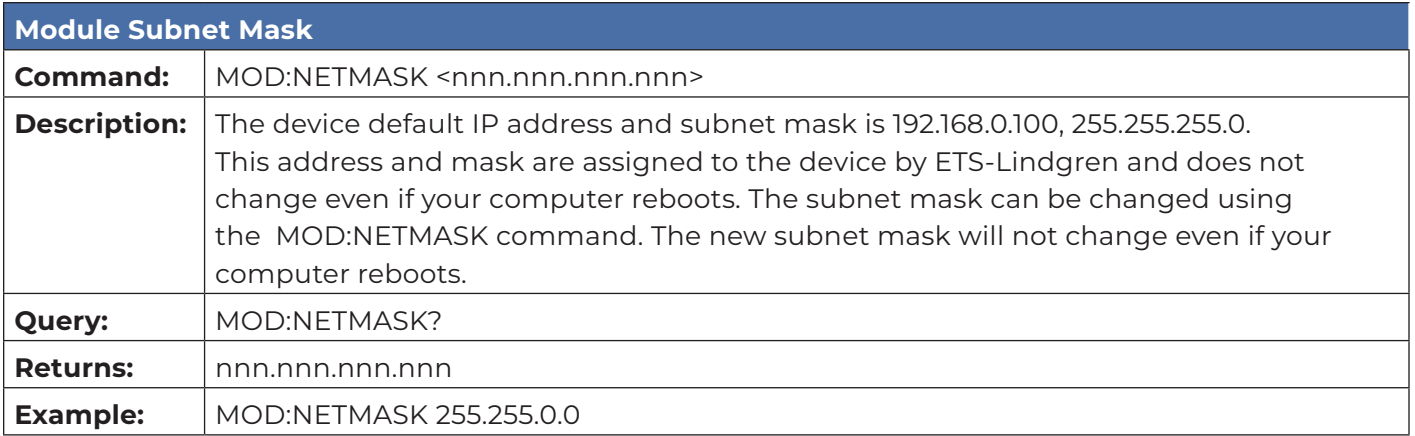

#### **Control Commands**

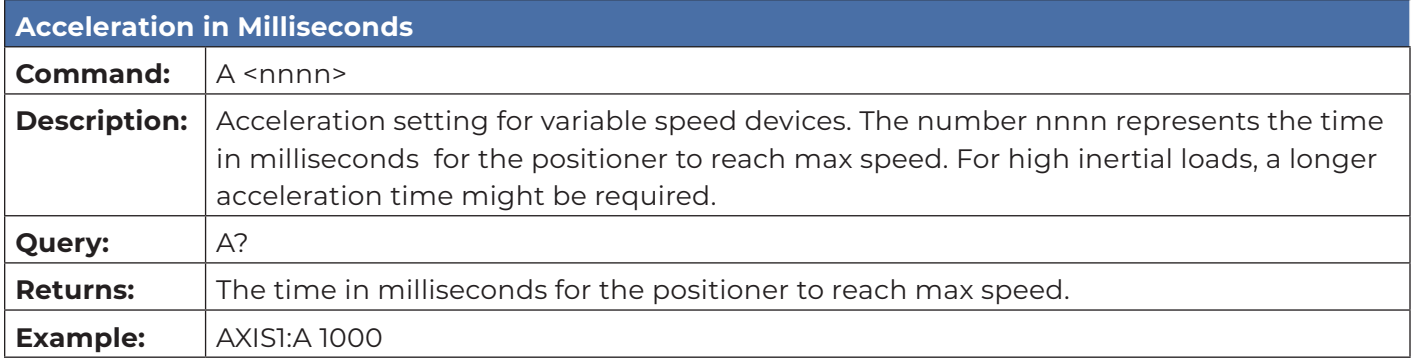

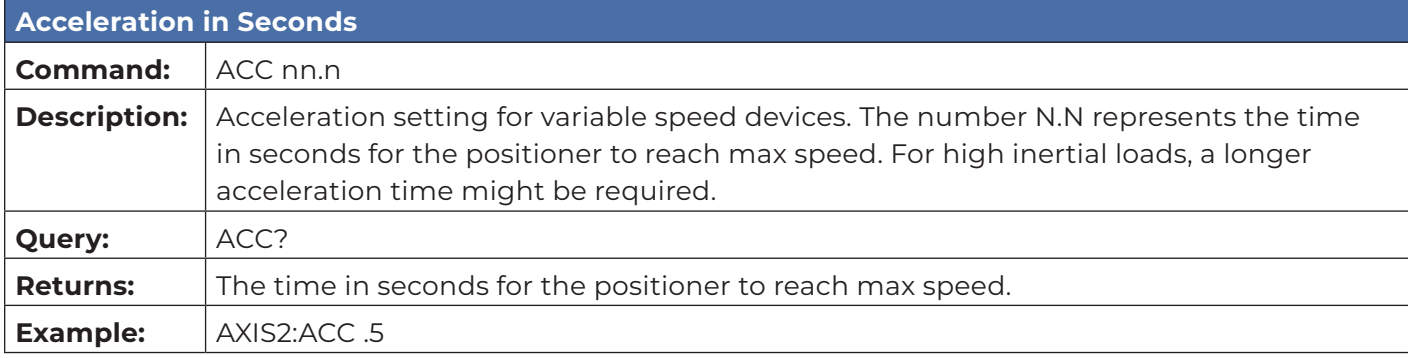

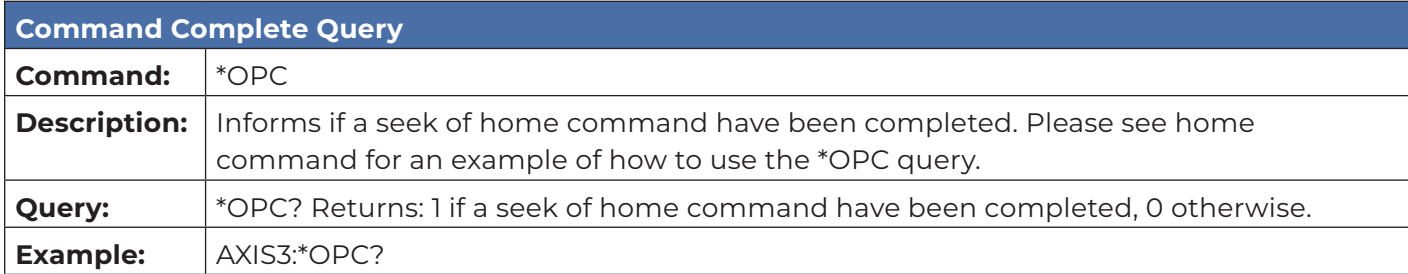

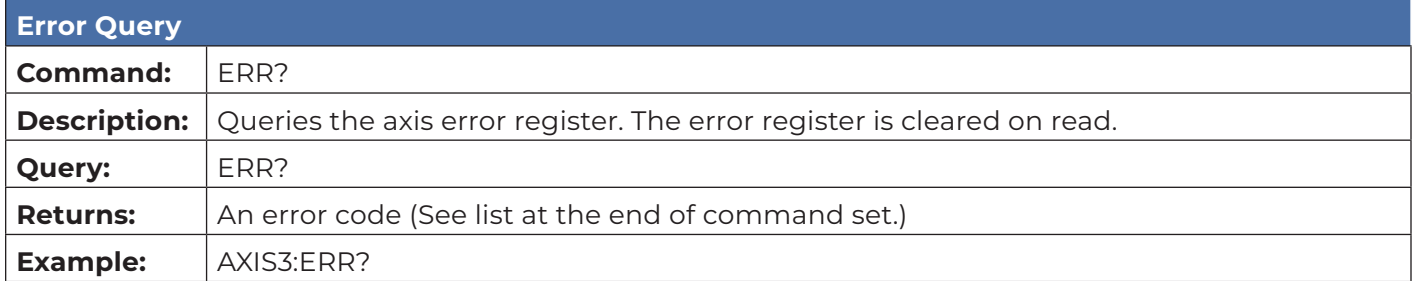

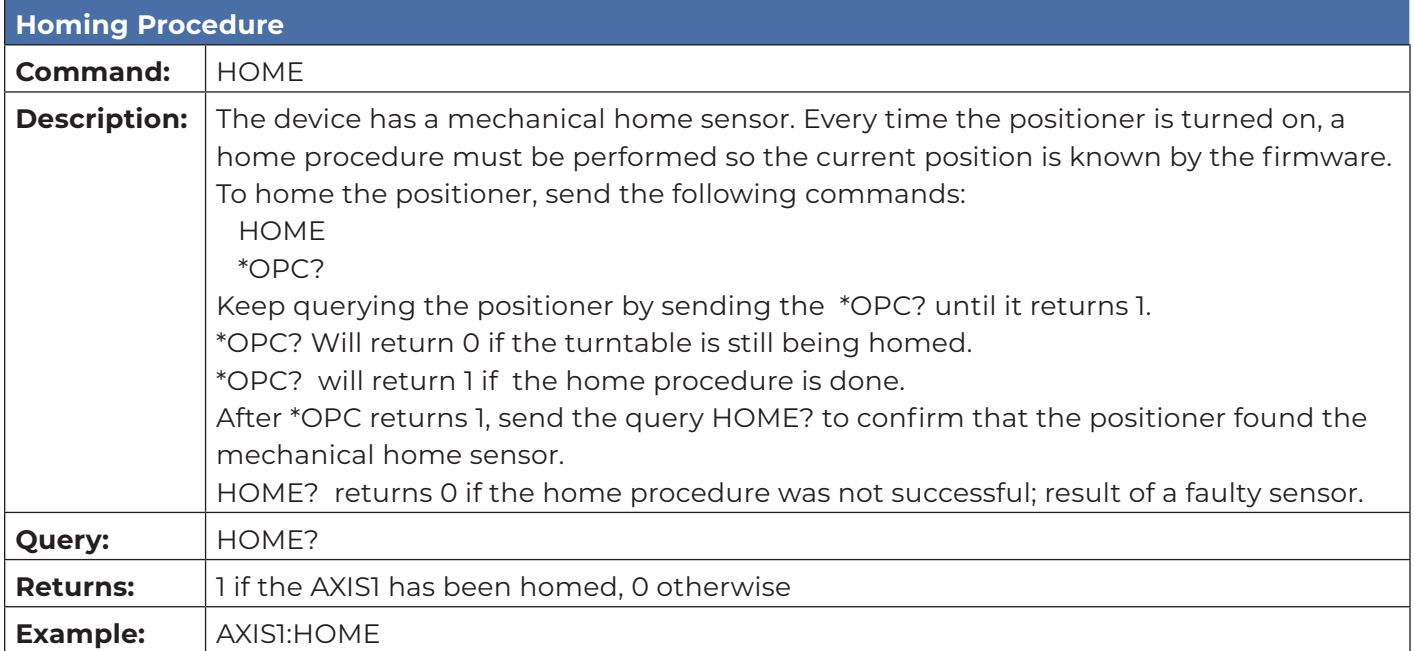

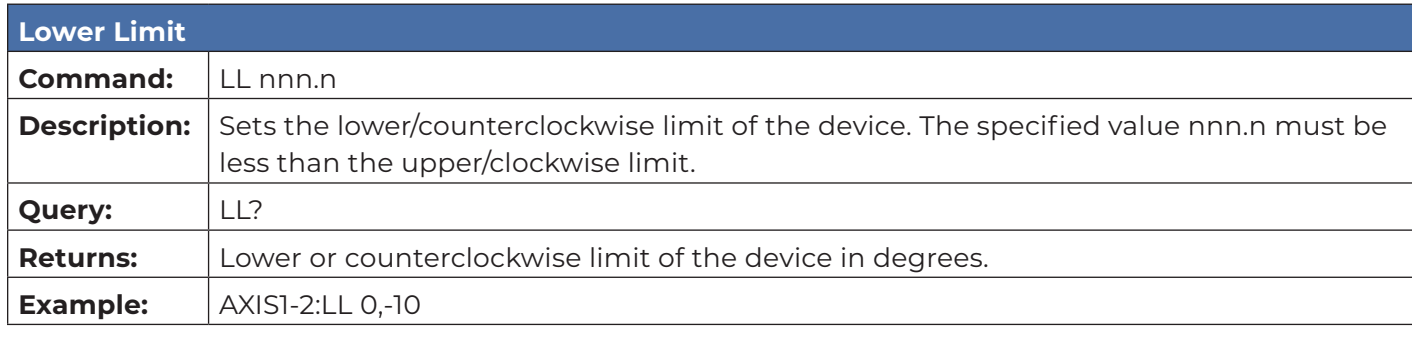

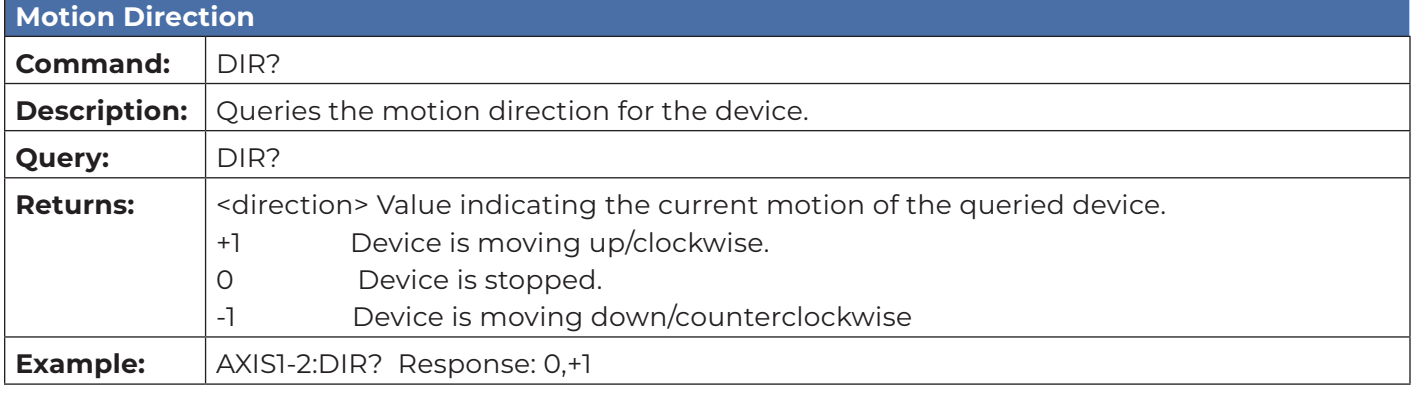

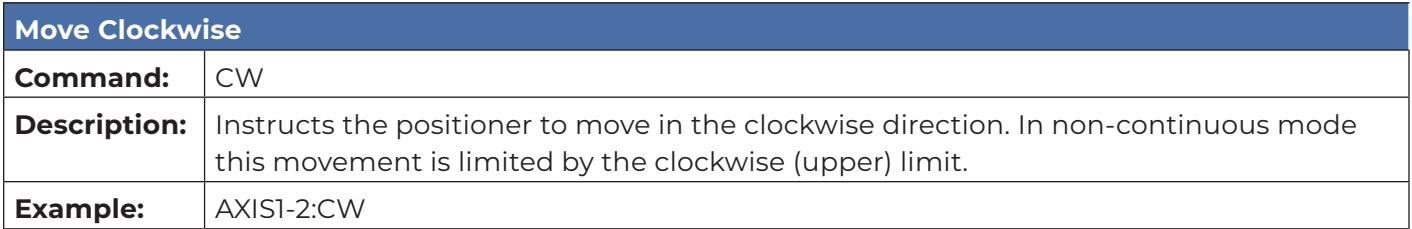

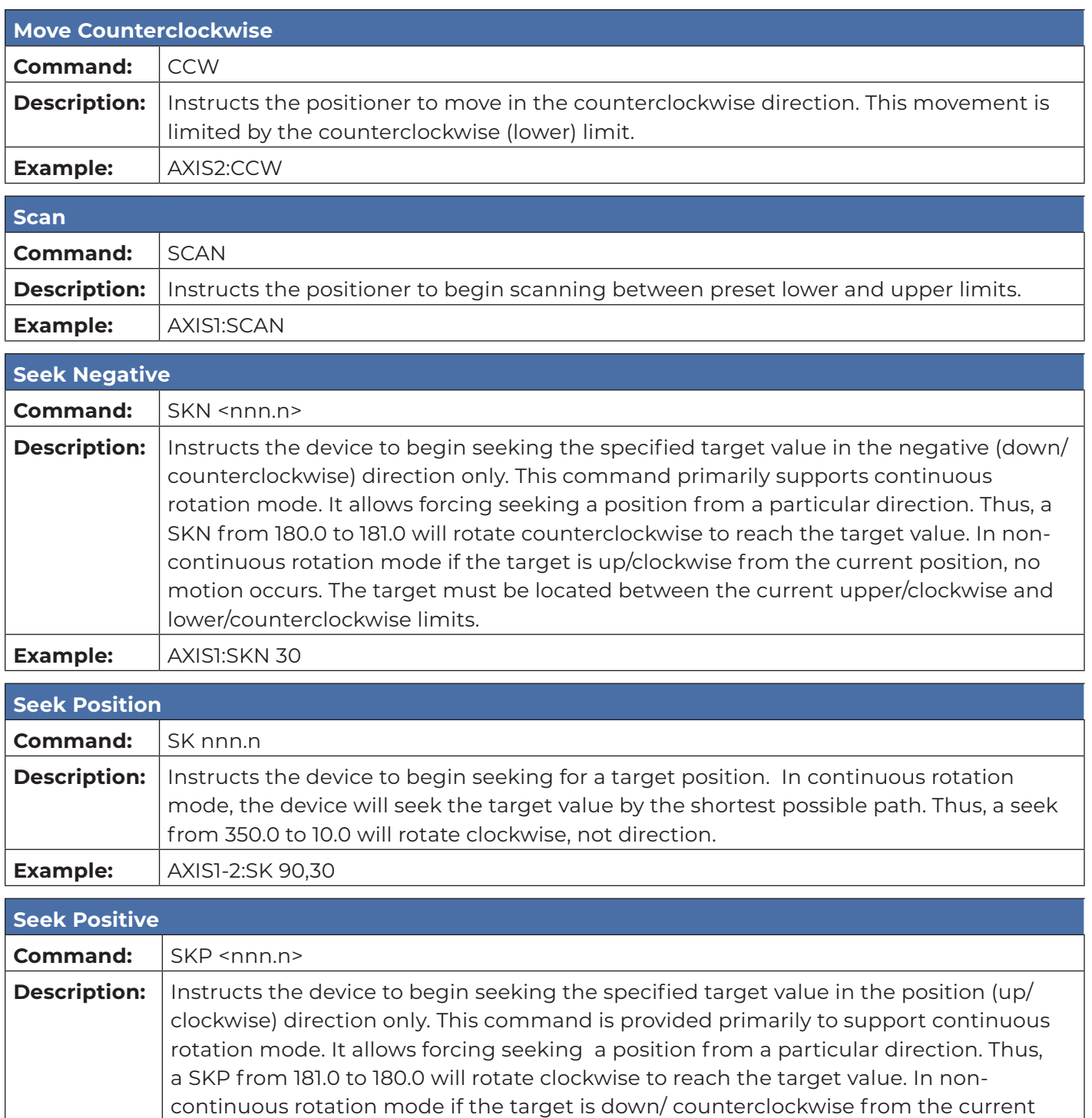

position, no motion occurs. The target must be located between the current upper/ clockwise and lower/counterclockwise limits.

**Example: AXIS2:SKP 90** 

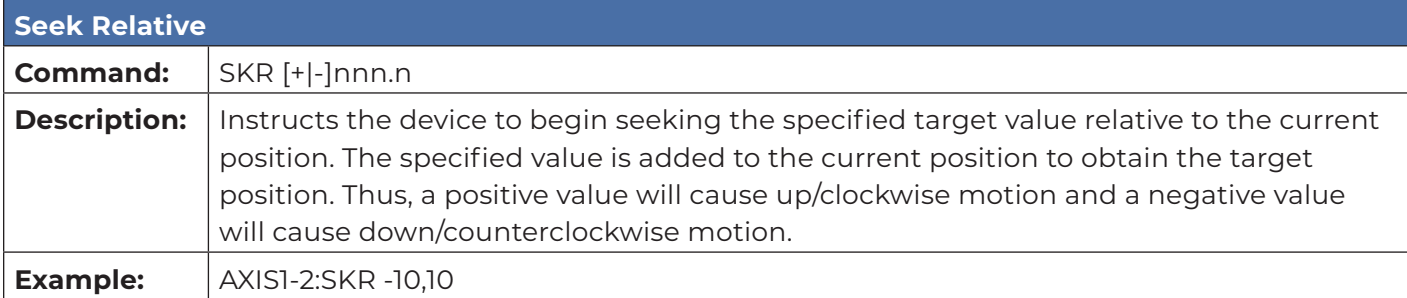

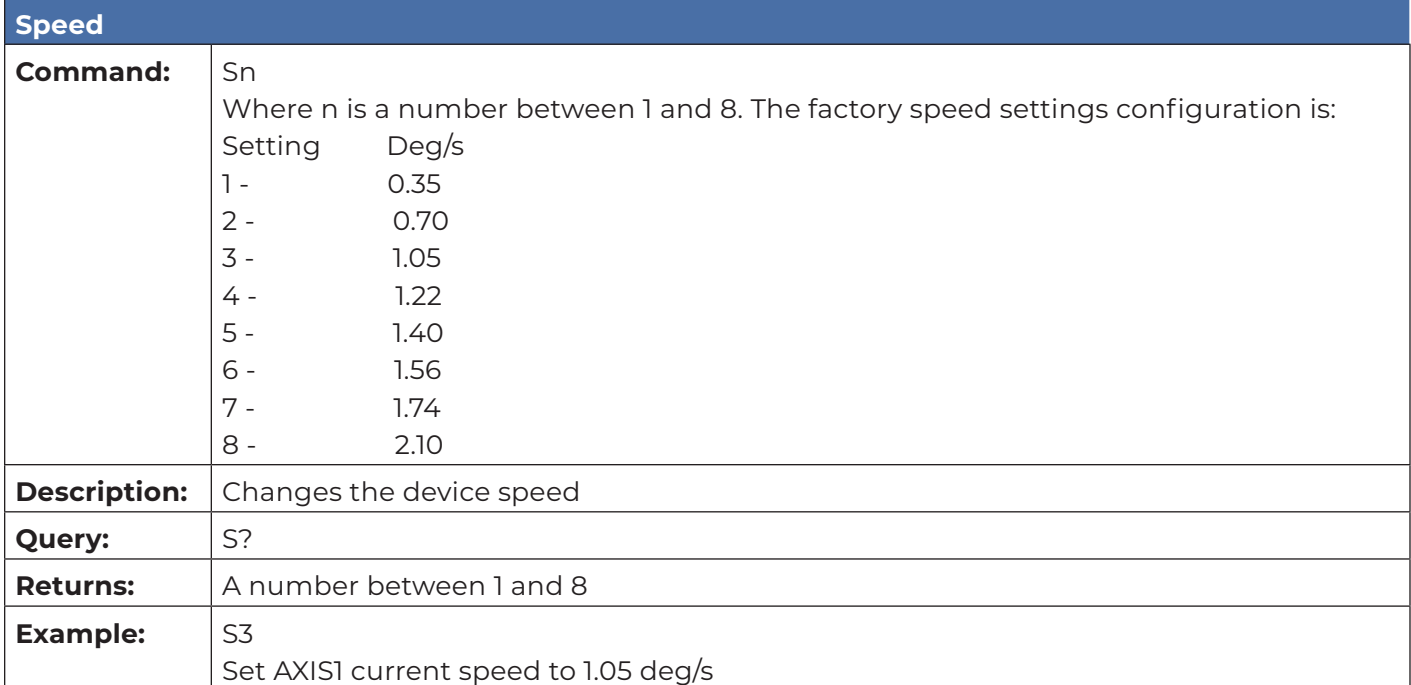

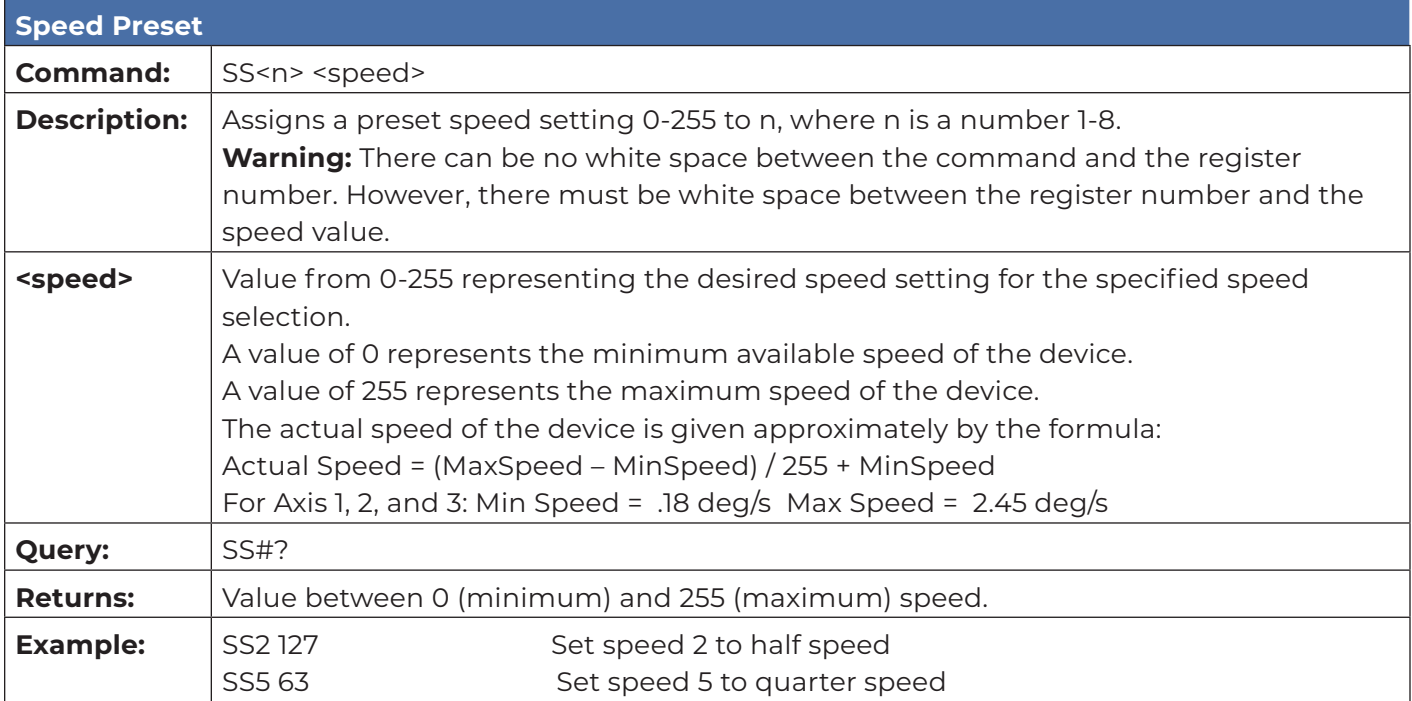

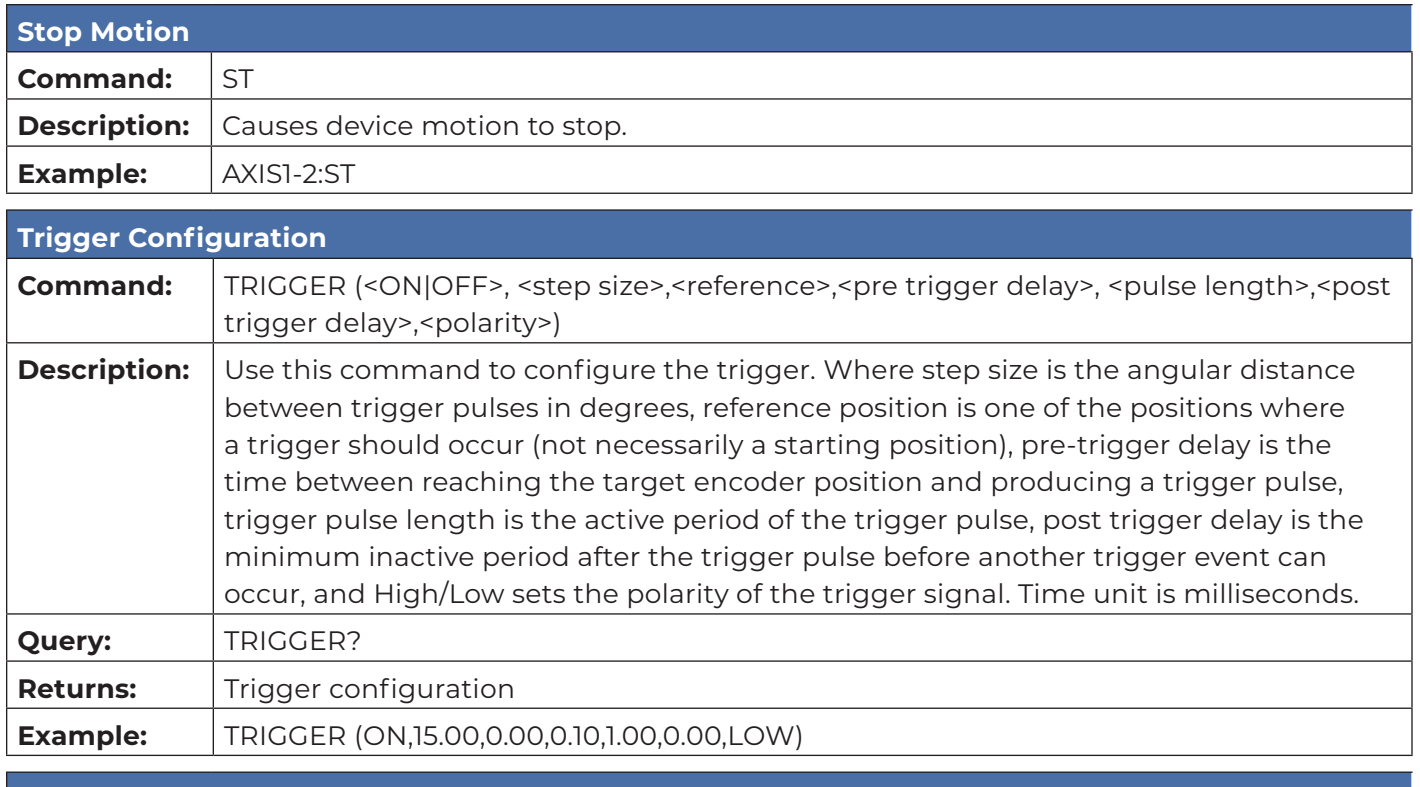

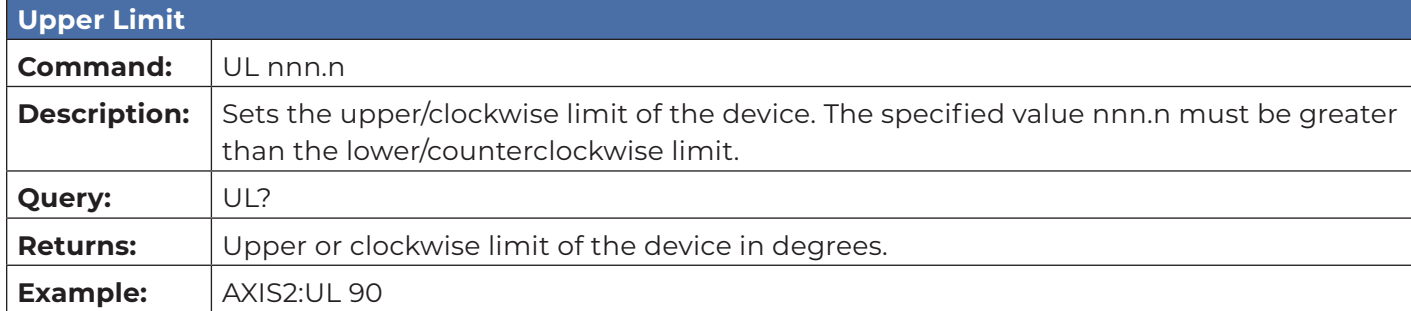

#### **Error Codes**

- 1 Controller board Flash memory malfunction
- 2 Axis not moving
- 3 Motor not stopping
- 4 Motor moving on wrong direction
- 5 Hardware Limit hit
- 6 Polarization limit violation
- 7 Lost communication
- 9 Encoder failure
- 10 Trigger failure
- 11 Motor overheat
- 12 Relay failure,
- 13 Position out of bounds
- 32 Motor driver fault
- 100-399 Command syntax error
- 400-499 Home procedure failure
- 500-599 Trigger command malformed
- 1000- Firmware upgrade failure

#### **Network Factory Configuration**

- IP Address……..: 192.168.0.100
- Net Mask………: 255.255.255.0
- Gateway……….: 192.168.0.1
- Command Port...: 1206

#### **Changing the Positioner IP Address**

In a Local Area Network (LAN), there cannot be more than one device using the same IP address. The IP address of the device will need to be changed if more than one device is in the same (LAN). To change the IP address of an ETS-Lindgren Ethernet device, use its embedded web page.

- 1. Point your browser to 192.168.0.100 or the address you have previously set your device to.
- 2. Type the new IP address as highlighted below and click 'SET'.

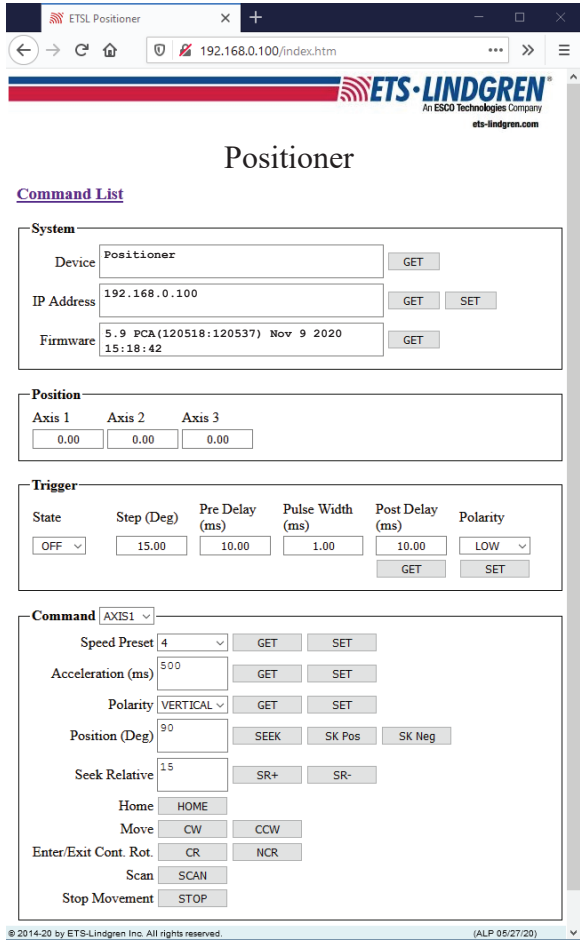

A second method for reseting the IP configuration of the device is to connect to the device using any TCP/IP capable terminal application, and sending commands to it. PuTTY is a terminal emulator available for use. PuTTY is a free (MIT licensed) Windows Telnet and SSH client and can be downloaded from https://www.putty.org/.

Run PuTTY, and point it to Host 192.168.0.100 Port 1206. Then set Connection type to Raw and click Open.

Ensure the connection is working by typing \*IDN? then pressing the Enter key on the keyboard. The device will respond with an identification string such as the one shown below.

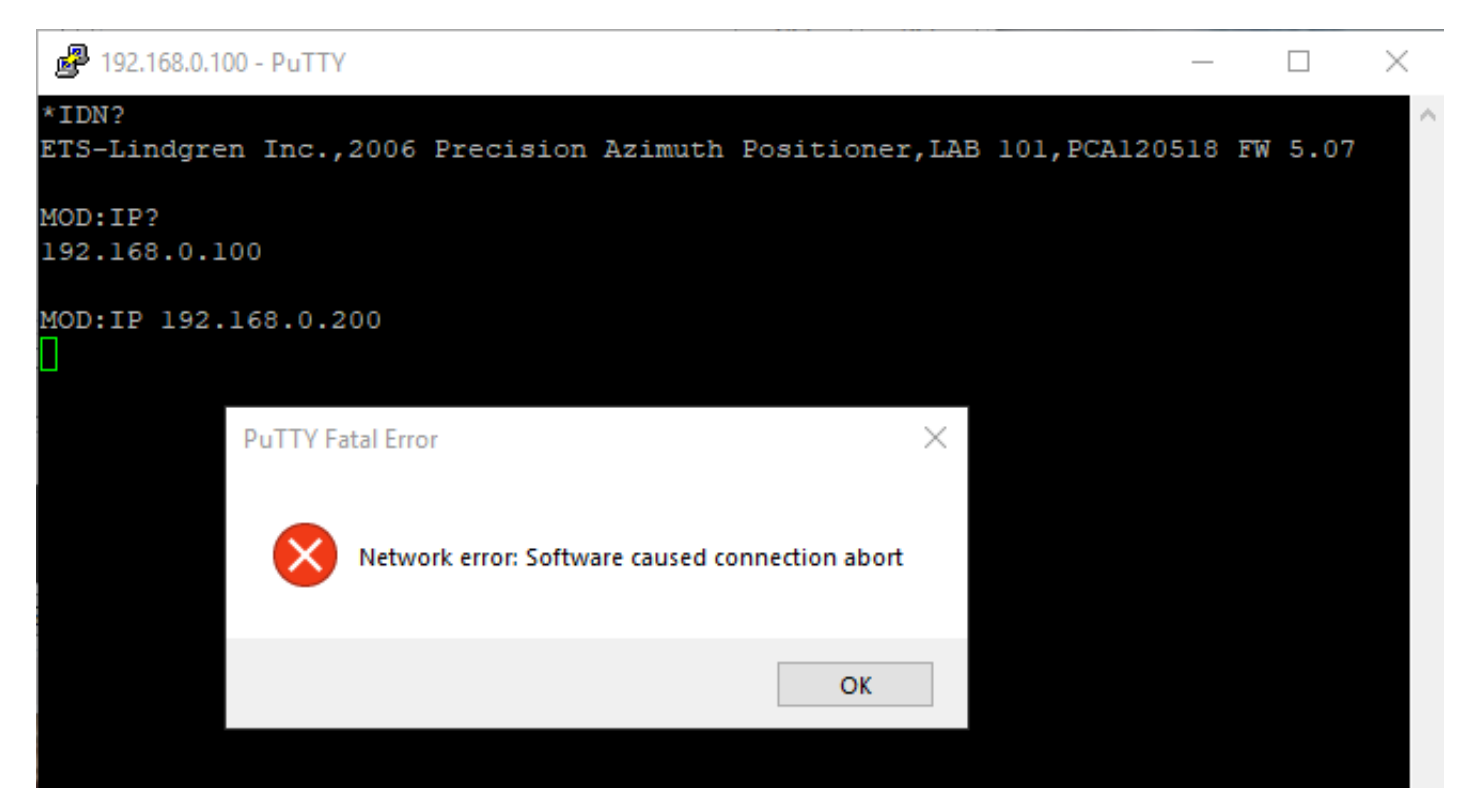

The IP address can be changed using the **MOD:IP** command. To check the current IP address by typing *MOD:IP*?

To change the IP address to 192.168.0.200, type *MOD:IP 192.168.0.200* and press the Enter key on the keyboard. The device will set the new address and reset the connection.

#### **Reset to Factory Default**

To reset configuration, press the reset button for at least 6 seconds. It will reset the IP address back to factory configurations, 192.168.0.100, Mask = 255.255.255.0.

### **Computer Network Configuration**

Connect to an ETS-Lindgren Ethernet by setting the computer Ethernet interface to the selections shown below.

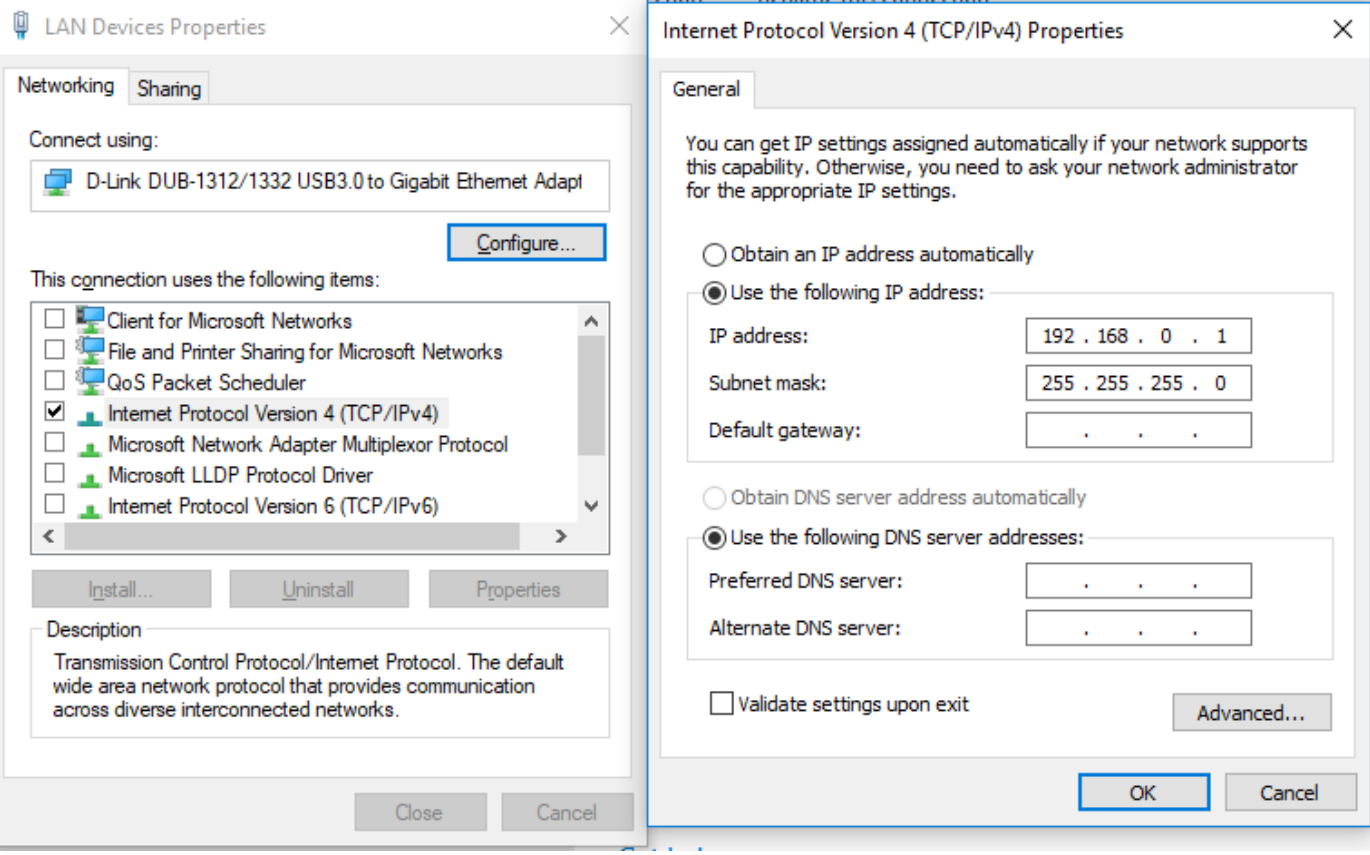

#### **Background Information**

Preparing a computer for connection is relatively simple if you have an Ethernet adapter installed. An Ethernet adapter, also called a network card, network interface card, or network interface controller, provides a physical port for networking mediums such as Ethernet cables. It also communicates with the computer and allows it to access a network device.

Follow these steps on a Windows 10 PC to configure the Ethernet adapter.

- 1. Verify that the Ethernet adapter is installed:
	- a. Open Device Manager.
	- b. Select "Network adapters."
	- c. Right-click the network adapter.
	- d. Click "Properties." The information in the "Properties" window will indicate whether or not your Ethernet adapter is installed and working.

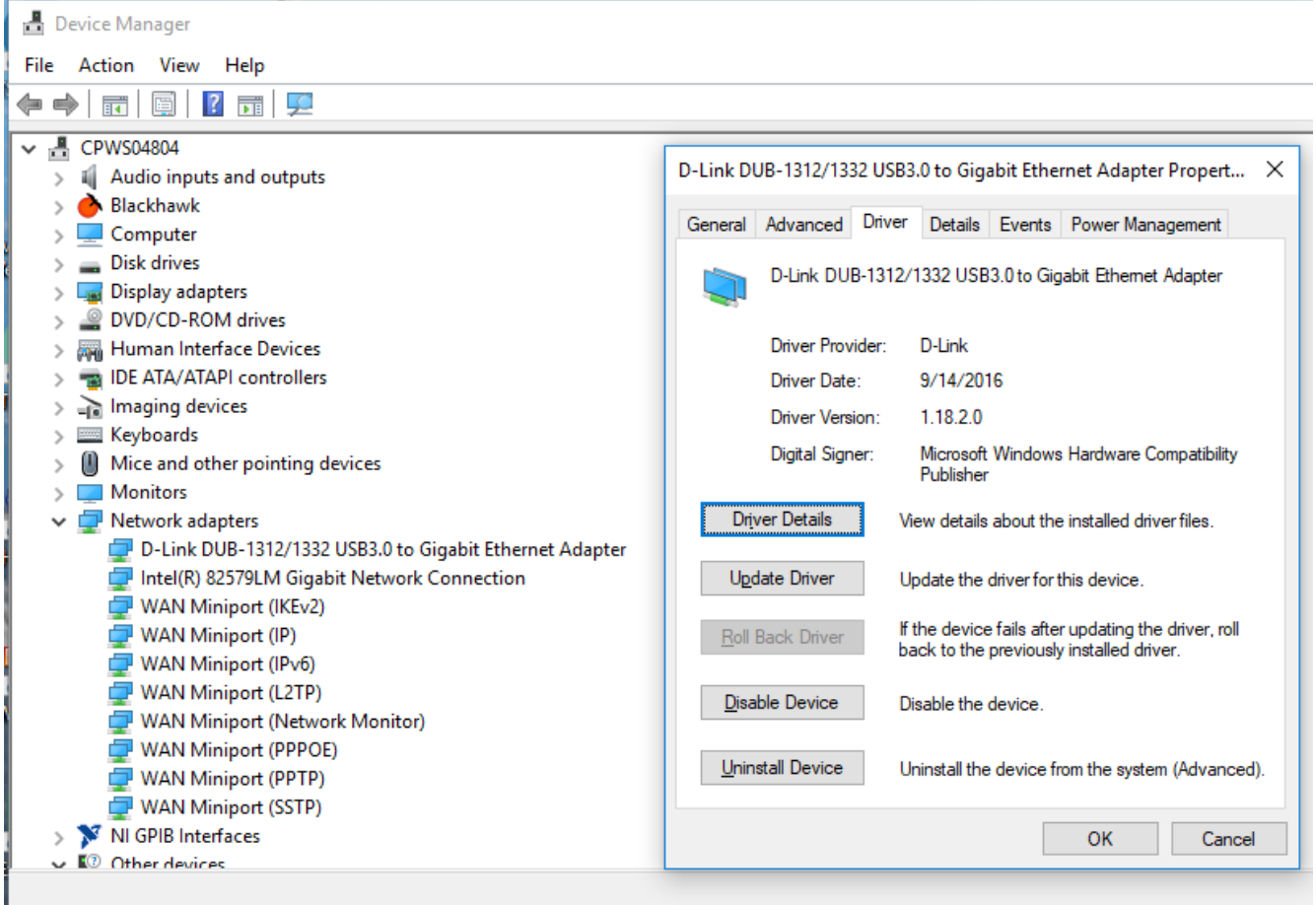

- 2. Configure the Ethernet Adapter
	- a. In Windows, click into the Start toolbar.
	- b. Type "change Ethernet settings."
	- c. In the search results, click "change Ethernet settings."
	- d. In the Settings window, click "Change adapter options."

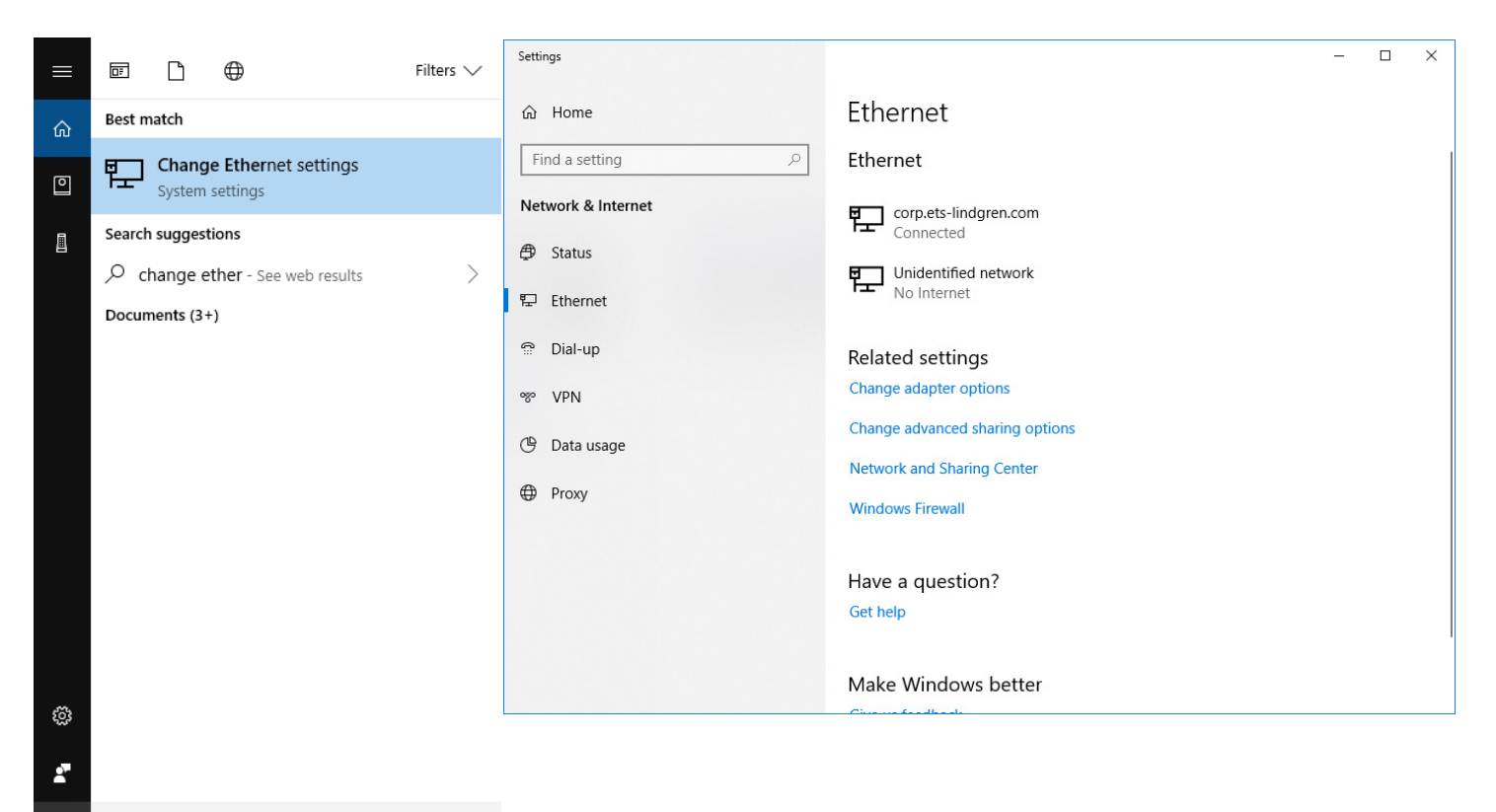

#### O change ethemet settings

H

e. Right click on the Ethernet adapter you intend to configure, and select "Properties." (Ensure you are logged into an administrator account to change the configuration.)

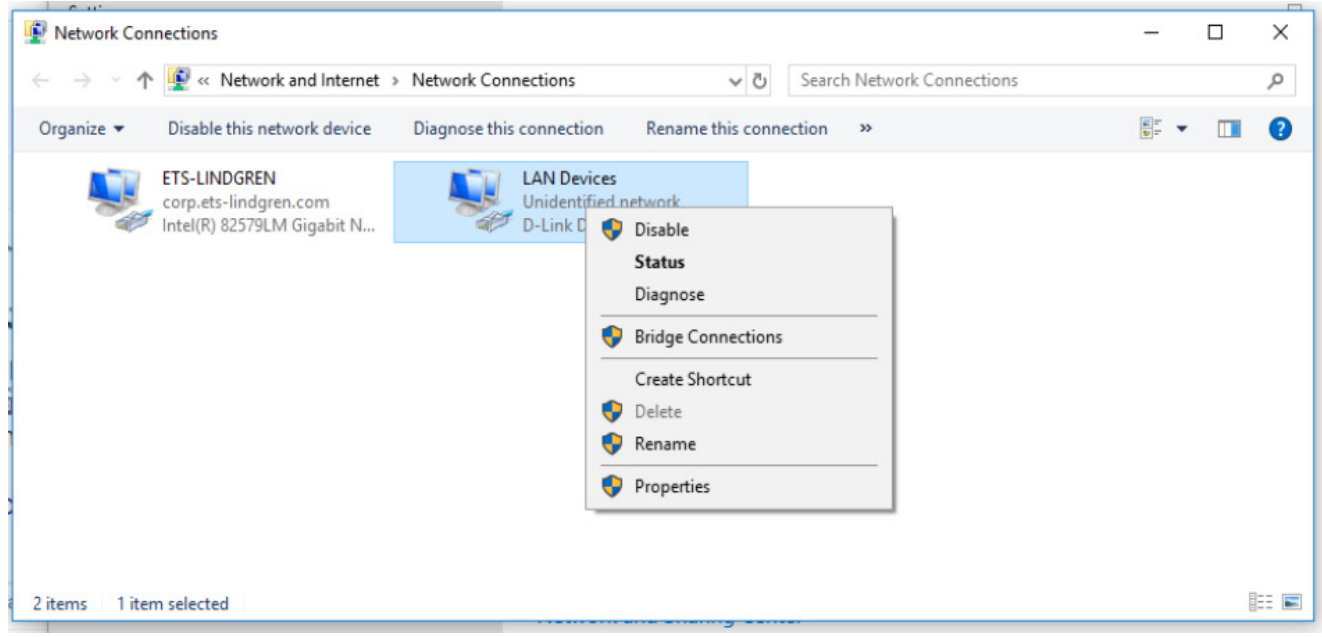

f. Select "Internet Protocol Version 4 (TCP/IPv4)", then click "Properties". Select "Use the following IP address", then enter the addresses as follows: IP address: 192.168.0.1

Subnet mask: 255.255.255.0

Default gateway: blank

- g. Select "Use the following DNS server addresses" and leave Preferred and Alternate DNS server fields blank.
- h. Click OK.

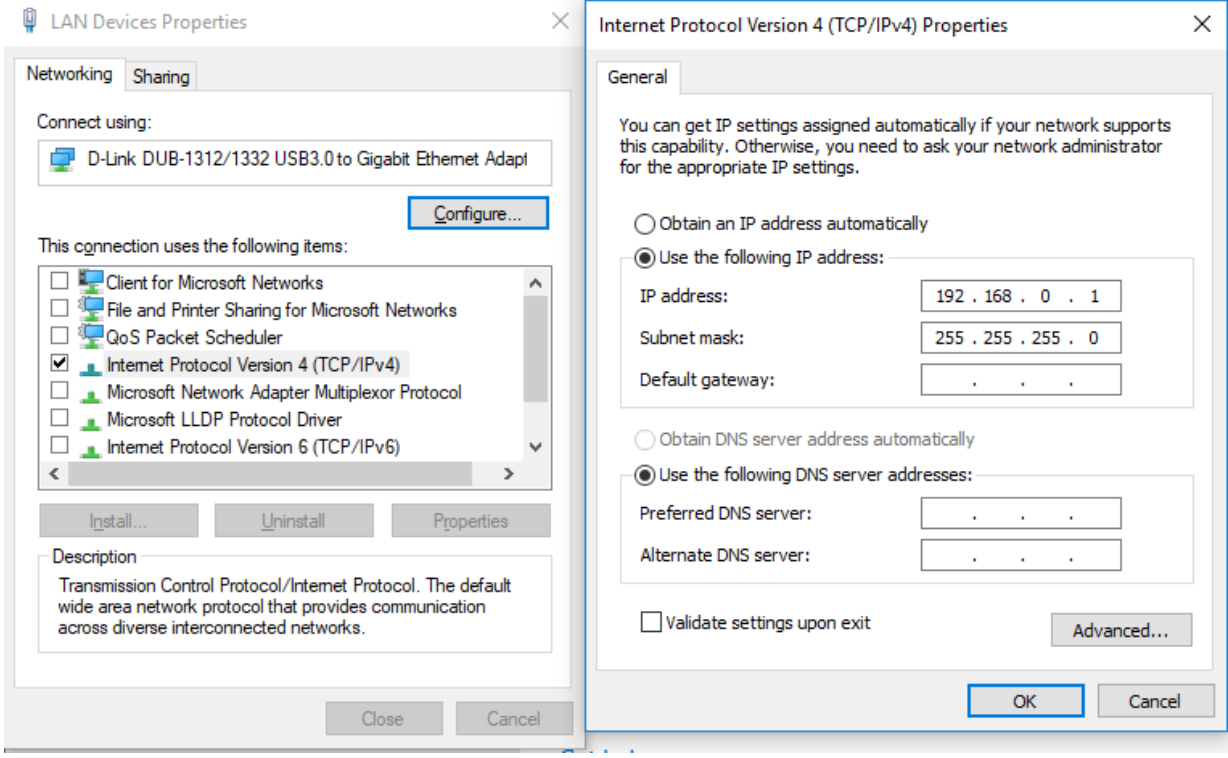

Information about subnet mask can be found online at the following two locations:

https://www.iplocation.net/subnet-mask

https://searchnetworking.techtarget.com/definition/subnet

#### **Multiple Devices in a LAN**

When using more than one positioner, there is no need for a separate server for each positioner. An Ethernet switch can be used to connect as many devices as necessary to a single computer. Such a configuration requires each device have a unique IP address. If using more than one positioner in a LAN, change the device's IP address. Point your browser to the device (192.168.0.100) and set a new IP address.

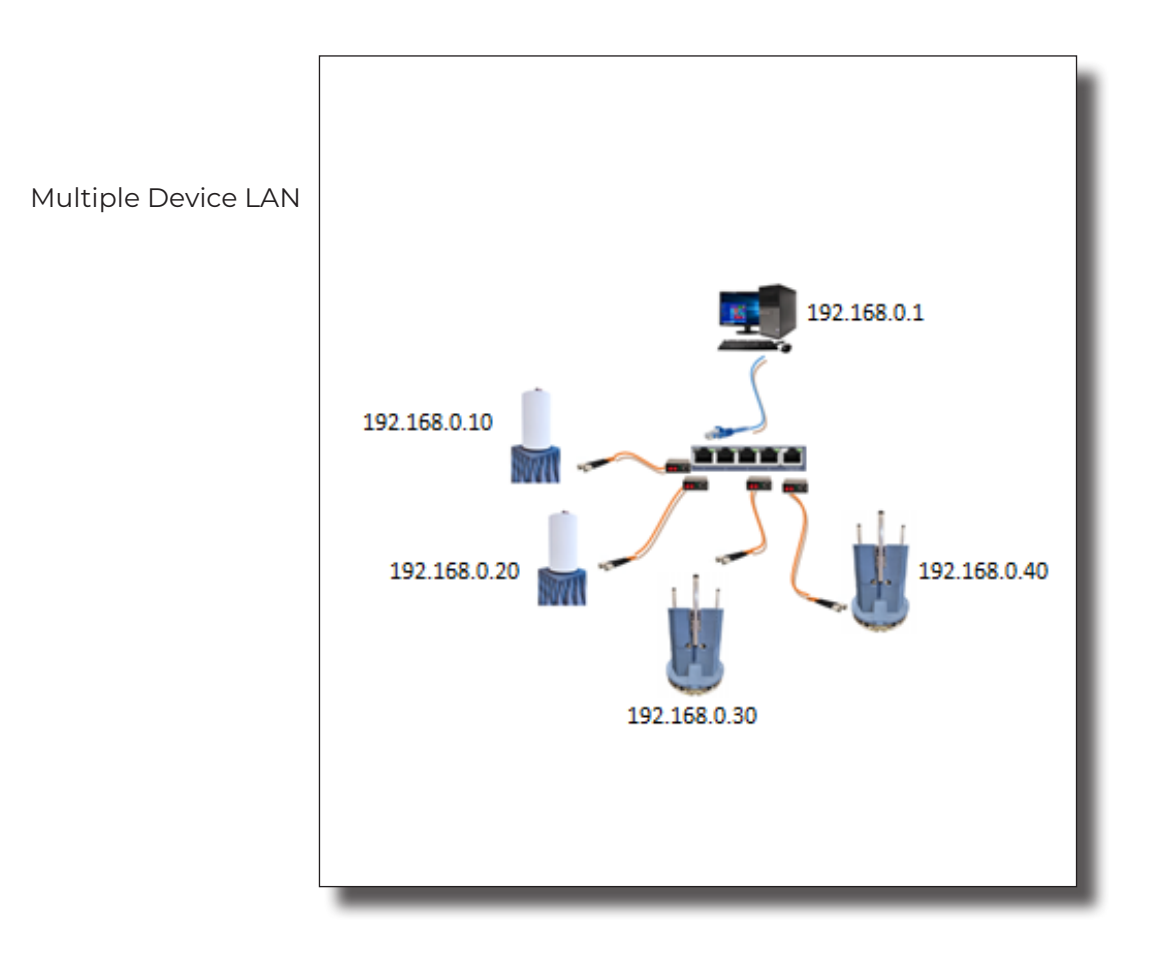

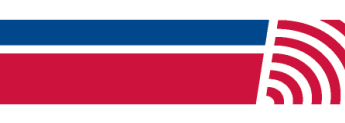